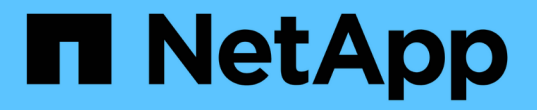

## オンプレミス**/**ハイブリッドクラウド

NetApp Solutions

NetApp May 17, 2024

This PDF was generated from https://docs.netapp.com/ja-jp/netappsolutions/databases/automation\_ora\_asa\_iscsi.html on May 17, 2024. Always check docs.netapp.com for the latest.

# 目次

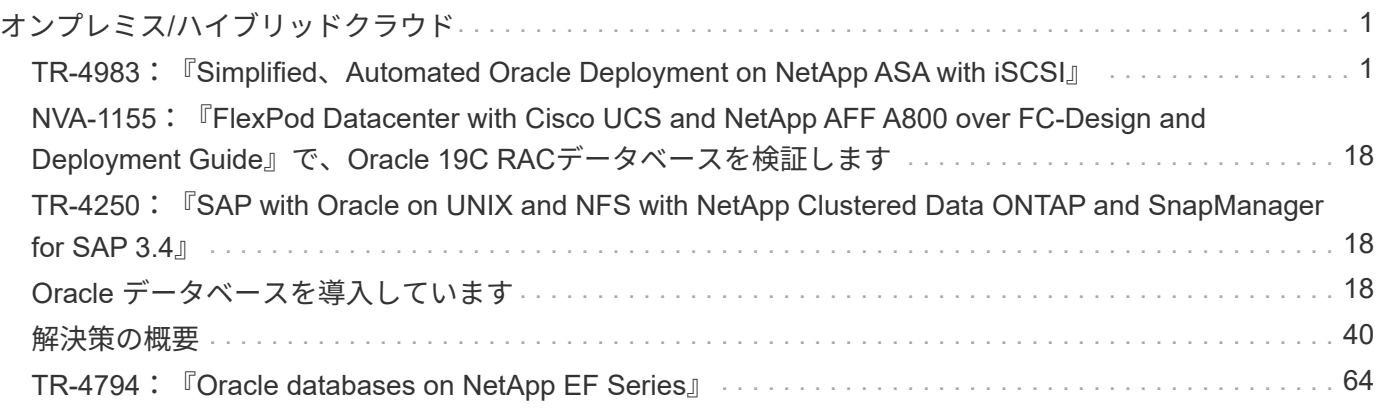

# <span id="page-2-0"></span>オンプレミス**/**ハイブリッドクラウド

## <span id="page-2-1"></span>**TR-4983**:『**Simplified**、**Automated Oracle Deployment on NetApp ASA with iSCSI**』

ネットアップ、Niyaz Mohamed、Allen Cao氏

この解決策では、プライマリデータベースストレージとしてNetApp ASAアレイにOracle の導入と保護を自動化するための概要と詳細を説明します。プライマリデータベースス トレージはiSCSIプロトコルで、Oracleデータベースはスタンドアロンの再起動で設定さ れます。ASMはボリュームマネージャとして使用します。

## 目的

NetApp ASAシステムは、SANインフラに最新のソリューションを提供します。大規模環境を簡易化し、デー タベースなどのビジネスクリティカルなアプリケーションを高速化し、データの可用性を常に維持 (99.9999%のアップタイム)し、TCOと二酸化炭素排出量を削減できます。NetApp ASAシステムには、パ フォーマンス要件がきわめて高いアプリケーション向けに設計されたAシリーズモデルと、対費用効果の高い 大容量環境向けに最適化されたCシリーズモデルがあります。ASA AシリーズとCシリーズのシステムを組み 合わせることで、卓越したパフォーマンスが実現し、カスタマーエクスペリエンスの向上と成果達成までの時 間の短縮、ビジネスクリティカルなデータの可用性、保護、セキュリティの維持、あらゆるワークロードの実 効容量の増加を実現できます。これには、業界で最も効果的な保証が付随しています。

このドキュメントでは、ASAシステムで構築されたSAN環境に、Ansibleによる自動化を使用してOracleデー タベースを簡単に導入する方法について説明します。Oracleデータベースは、データアクセス用にiSCSIプロ トコルを使用し、ASAストレージアレイでのデータベースディスク管理用にOracle ASMを使用して、スタン ドアロンの再起動構成で導入されます。また、NetApp SnapCenter UIツールを使用したOracleデータベース のバックアップ、リストア、およびクローニングに関する情報も提供し、NetApp ASAシステムでのストレー ジ効率に優れたデータベース処理を実現します。

この解決策 は、次のユースケースに対応します。

- プライマリデータベースストレージとしてのNetApp ASAシステムへのOracleデータベース導入の自動化
- NetApp SnapCenterツールを使用したNetApp ASAシステムでのOracleデータベースのバックアップとリ ストア
- NetApp SnapCenterツールを使用したNetApp ASAシステムでの開発/テストなどのユースケース向け のOracleデータベースのクローン

## 対象者

この解決策 は、次のユーザーを対象としています。

- NetApp ASAシステムにOracleを導入したいと考えているデータベース管理者。
- データベース解決策アーキテクト。NetApp ASAシステムでOracleワークロードをテストしたいと考えて います。
- NetApp ASAシステムにOracleデータベースを導入して管理したいストレージ管理者。

• NetApp ASAシステムでOracleデータベースを構築するアプリケーション所有者。

## 解決策 のテストおよび検証環境

この解決策のテストと検証は、最終的な導入環境とは一致しない可能性があるラボ環境で実行しました。を参 照してください [導入にあたって考慮すべき主な要因] を参照してください。

### アーキテクチャ

## Simplified, Automated Oracle Database Deployment on NetApp ASA with iSCSI

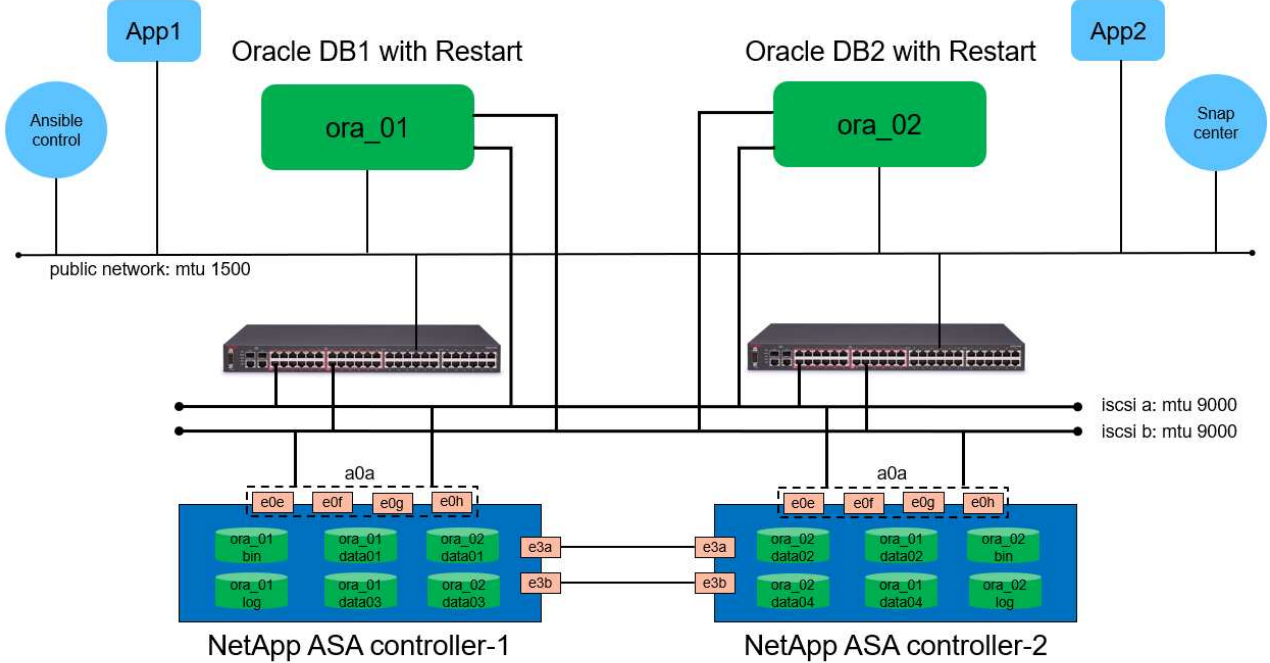

#### **n** NetApp

ハードウェアおよびソフトウェアコンポーネント

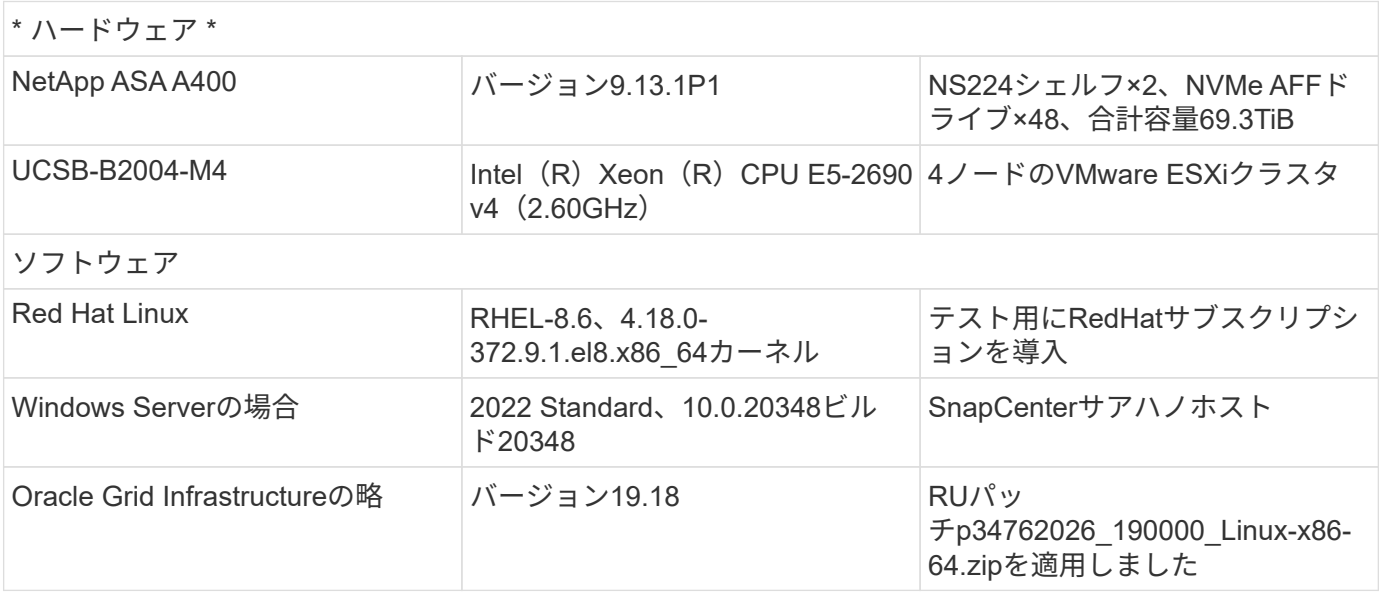

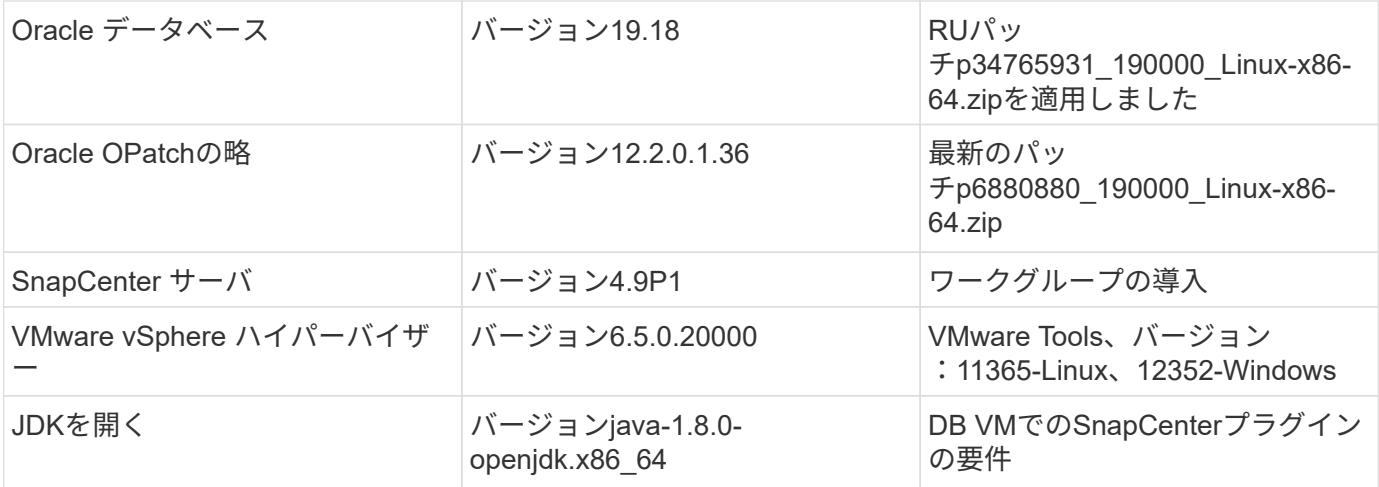

#### ラボ環境での**Oracle**データベースの構成

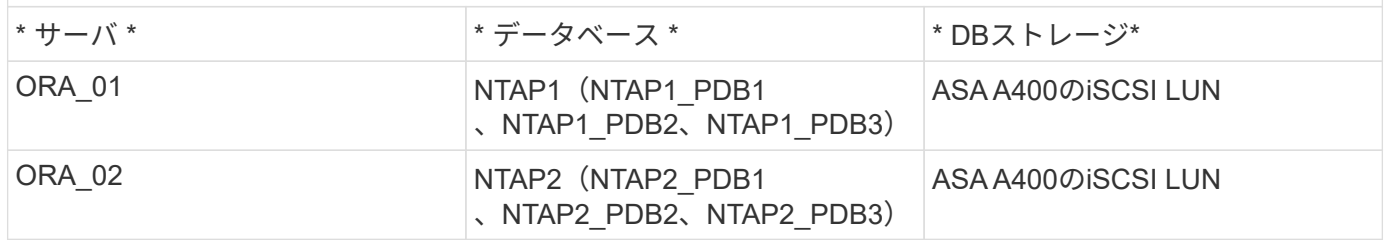

#### 導入にあたって考慮すべき主な要因

- \* Oracleデータベースのストレージレイアウト。\*このOracleの自動導入では、デフォルトで4つのデータ ベースボリュームをプロビジョニングして、Oracleのバイナリ、データ、ログをホストします。次に、デ ータLUNとログLUNから2つのASMディスクグループを作成します。+data ASMディスクグループ内で、 各ASA A400クラスタノードの1つのボリュームに2つのデータLUNをプロビジョニングしました。+logs ASMディスクグループ内で、1つのASA A400ノードのログボリュームに2つのLUNを作成します。ONTAP ボリューム内に複数のLUNをレイアウトすると、一般的にパフォーマンスが向上します。
- \*複数のDBサーバの導入。\*自動化解決策では、1回のAnsibleプレイブック実行でOracleコンテナデータベ ースを複数のDBサーバに導入できます。DBサーバの数に関係なく、プレイブックの実行は変わりませ ん。複数のDBサーバを導入する場合は、データベースLUNをASA A400のデュアルコントローラに最適に 配置するアルゴリズムを使用してPlaybookを構築します。バイナリと奇数のDBサーバのLUNは、コント ローラ1のサーバホストインデックスプレースに記録されます。バイナリと偶数のDBサーバのLUNは、コ ントローラ2のサーバホストインデックスプレースに記録されます。DBデータLUNは2台のコントローラ に均等に分散されます。Oracle ASMは、2台のコントローラ上のデータLUNを1つのASMディスクグルー プに統合して、両方のコントローラの処理能力を最大限に活用します。
- \* iSCSI構成。\*データベースVMは、ストレージアクセス用にiSCSIプロトコルを使用してASAストレージ に接続します。冗長性を確保するために各コントローラノードでデュアルパスを設定し、マルチパススト レージアクセス用にDBサーバでiSCSIマルチパスを設定する必要があります。パフォーマンスとスループ ットを最大化するには、ストレージネットワークでジャンボフレームを有効にします。
- 作成する各**Oracle ASM**ディスクグループに使用する**Oracle ASM**冗長性レベル。 ASA A400では、クラス タディスクレベルでデータ保護のためにRAID DPでストレージが構成されるため、次を使用する必要があ ります。 `External Redundancy`これは、このオプションでは、Oracle ASMがディスクグループの内容を ミラーリングすることを許可しないことを意味します。
- データベースのバックアップ。 NetAppは、データベースのバックアップ、リストア、クローニングを実 行するためのSnapCenterソフトウェアスイートで、使いやすいUIインターフェイスを備えていま

す。NetAppでは、このような管理ツールを実装して、高速(1分未満)のSnapshotバックアップ、高速( 数分)のデータベースリストア、データベースクローンを実現することを推奨しています。

## 解決策 の導入

以降のセクションでは、直接マウントされたデータベースLUNを使用するNetApp ASA A400で、単一ノード のiSCSI経由でDB VMに直接マウントされたOracle 19Cの導入と保護を自動化するための手順を段階的に説明 します。Oracle ASMをデータベースボリュームマネージャとして使用して構成を再起動します。

導入の前提条件

導入には、次の前提条件が必要です。

- 1. ここでは、NetApp ASAストレージアレイが設置および設定されていることを前提としています。こ れには、iSCSIブロードキャストドメイン、両方のコントローラノード上のLACPインターフェイス グループa0a、両方のコントローラノード上のiSCSI VLANポート(a0a-<iscsi-a-vlan-id>、a0a- <iscsi-b-vlan-id>)が含まれます。ヘルプが必要な場合の詳細な手順については、次のリンクを参照 してください。 ["](https://docs.netapp.com/us-en/ontap-systems/asa400/install-detailed-guide.html)[詳細](https://docs.netapp.com/us-en/ontap-systems/asa400/install-detailed-guide.html)[ガ](https://docs.netapp.com/us-en/ontap-systems/asa400/install-detailed-guide.html)[イド](https://docs.netapp.com/us-en/ontap-systems/asa400/install-detailed-guide.html)[- ASA A400"](https://docs.netapp.com/us-en/ontap-systems/asa400/install-detailed-guide.html)
- 2. 最新バージョンのAnsibleとGitがインストールされたAnsibleコントローラノードとしてLinux VMをプ ロビジョニングします。詳細については、次のリンクを参照してください。 ["NetApp](https://docs.netapp.com/ja-jp/netapp-solutions/automation/getting-started.html)[解決策](https://docs.netapp.com/ja-jp/netapp-solutions/automation/getting-started.html) [自動化](https://docs.netapp.com/ja-jp/netapp-solutions/automation/getting-started.html) [の導入](https://docs.netapp.com/ja-jp/netapp-solutions/automation/getting-started.html)["](https://docs.netapp.com/ja-jp/netapp-solutions/automation/getting-started.html) セクション- Setup the Ansible Control Node for CLI deployments on RHEL / CentOS または Setup the Ansible Control Node for CLI deployments on Ubuntu / Debian。
- 3. iSCSI用のNetApp Oracle Deployment Automation Toolkitのコピーをクローニングします。

```
git clone https://bitbucket.ngage.netapp.com/scm/ns-
bb/na_oracle_deploy_iscsi.git
```
- 4. NetApp SnapCenter UIツールを最新バージョンで実行するようにWindowsサーバをプロビジョニン グします。詳細については、次のリンクを参照してください。 ["SnapCenter](https://docs.netapp.com/us-en/snapcenter/install/task_install_the_snapcenter_server_using_the_install_wizard.html) [サーバをインストール](https://docs.netapp.com/us-en/snapcenter/install/task_install_the_snapcenter_server_using_the_install_wizard.html) [します](https://docs.netapp.com/us-en/snapcenter/install/task_install_the_snapcenter_server_using_the_install_wizard.html)["](https://docs.netapp.com/us-en/snapcenter/install/task_install_the_snapcenter_server_using_the_install_wizard.html)
- 5. ベアメタルまたは仮想VMのRHEL Oracle DBサーバを2台構築します。パスワード権限なしでsudoを 使用してDBサーバに管理者ユーザを作成し、AnsibleホストとOracle DBサーバホストの間でSSHの 秘密鍵/公開鍵認証を有効にします。Oracle 19CインストールファイルをDBサーバ/tmp/archiveディ レクトリにステージングします。

installer\_archives:

- "LINUX.X64 193000 grid home.zip"
- "p34762026 190000 Linux-x86-64.zip"
- "LINUX.X64 193000 db home.zip"
- "p34765931 190000 Linux-x86-64.zip"
- "p6880880 190000 Linux-x86-64.zip"

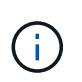

Oracle VMのルートボリュームに少なくとも50Gが割り当てられており、Oracleインス トールファイルをステージングするための十分なスペースが確保されていることを確 認してください。

6. 次のビデオをご覧ください。

[iSCSI](https://netapp.hosted.panopto.com/Panopto/Pages/Embed.aspx?id=79095731-6b02-41d5-9fa1-b0c00100d055)[を使用した](https://netapp.hosted.panopto.com/Panopto/Pages/Embed.aspx?id=79095731-6b02-41d5-9fa1-b0c00100d055)[NetApp ASA](https://netapp.hosted.panopto.com/Panopto/Pages/Embed.aspx?id=79095731-6b02-41d5-9fa1-b0c00100d055)[への](https://netapp.hosted.panopto.com/Panopto/Pages/Embed.aspx?id=79095731-6b02-41d5-9fa1-b0c00100d055)[Oracle](https://netapp.hosted.panopto.com/Panopto/Pages/Embed.aspx?id=79095731-6b02-41d5-9fa1-b0c00100d055)[導入の簡易化と自動化](https://netapp.hosted.panopto.com/Panopto/Pages/Embed.aspx?id=79095731-6b02-41d5-9fa1-b0c00100d055)

自動化パラメータファイル

Ansible Playbookは、事前定義されたパラメータを使用してデータベースのインストールと設定のタスク を実行します。このOracle自動化解決策では、プレイブックを実行する前にユーザ入力が必要な3つのユ ーザ定義パラメータファイルがあります。

- Hosts -自動化プレイブックの実行対象となるターゲットを定義します。
- vars/vars.yml -すべてのターゲットに適用される変数を定義するグローバル変数ファイル。
- · host vars/host name.yml -ローカルターゲットにのみ適用される変数を定義するローカル変数ファイ ル。今回のユースケースでは、これらがOracle DBサーバです。

これらのユーザー定義変数ファイルに加えて、必要でない限り変更を必要としないデフォルトパラメー タを含むデフォルトの変数ファイルがいくつかあります。次のセクションでは、ユーザー定義の変数フ ァイルの設定方法について説明します。

パラメータファイルの設定

1. Ansibleターゲット hosts ファイル構成:

```
# Enter NetApp ASA controller management IP address
[ontap]
172.16.9.32
# Enter Oracle servers names to be deployed one by one, follow by
each Oracle server public IP address, and ssh private key of admin
user for the server.
[oracle]
ora 01 ansible host=10.61.180.21 ansible ssh private key file
=ora_01.pem
ora 02 ansible host=10.61.180.23 ansible ssh private key file
=ora_02.pem
```
2. グローバル vars/vars.yml ファイル構成

```
####################################################################
#########################################
###### Oracle 19c deployment global user
configurable variables ######
###### Consolidate all variables from ONTAP, linux
and oracle \# \# \# \# \#####################################################################
#########################################
####################################################################
#########################################
###### ONTAP env specific config variables
######
####################################################################
#########################################
# Enter the supported ONTAP platform: on-prem, aws-fsx.
ontap_platform: on-prem
# Enter ONTAP cluster management user credentials
username: "xxxxxxxx"
password: "xxxxxxxx"
###### on-prem platform specific user defined variables ######
# Enter Oracle SVM iSCSI lif addresses. Each controller configures
```

```
with dual paths iscsi a, iscsi b for redundancy
ora_iscsi_lif_mgmt:
  - {name: '{{ svm name }} mgmt', address: 172.21.253.220, netmask:
255.255.255.0, vlan_name: ora_mgmt, vlan_id: 3509}
ora_iscsi_lifs_node1:
  - {name: '{{ svm name }} lif 1a', address: 172.21.234.221,
netmask: 255.255.255.0, vlan_name: ora_iscsi_a, vlan_id: 3490}
  - {name: '{{ svm name }} lif 1b', address: 172.21.235.221,
netmask: 255.255.255.0, vlan name: ora iscsi b, vlan id: 3491}
ora_iscsi_lifs_node2:
    - {name: '{{ svm_name }}_lif_2a', address: 172.21.234.223,
netmask: 255.255.255.0, vlan_name: ora_iscsi_a, vlan_id: 3490}
    - {name: '{{ svm_name }}_lif_2b', address: 172.21.235.223,
netmask: 255.255.255.0, vlan_name: ora_iscsi_b, vlan_id: 3491}
####################################################################
#########################################
### Linux env specific config variables
###
####################################################################
#########################################
# Enter RHEL subscription to enable repo
redhat sub username: xxxxxxxx
redhat sub password: "xxxxxxxx"
####################################################################
#########################################
### Oracle DB env specific config variables
###
####################################################################
#########################################
# Enter Database domain name
db_domain: solutions.netapp.com
# Enter initial password for all required Oracle passwords. Change
them after installation.
initial_pwd_all: xxxxxxxx
```
3. ローカルDBサーバ host vars/host name.yml 構成

```
# User configurable Oracle host specific parameters
# Enter container database SID. By default, a container DB is
created with 3 PDBs within the CDB
oracle_sid: NTAP1
# Enter database shared memory size or SGA. CDB is created with SGA
at 75% of memory limit, MB. The grand total of SGA should not exceed
75% available RAM on node.
memory_limit: 8192
```
## **Playbook**の実施

自動化ツールキットには、合計6つのプレイブックが用意されています。それぞれが異なるタスクブロッ クを実行し、さまざまな目的に対応します。

0-all\_playbook.yml - execute playbooks from 1-4 in one playbook run. 1-ansible\_requirements.yml - set up Ansible controller with required libs and collections. 2-linux\_config.yml - execute Linux kernel configuration on Oracle DB servers. 3-ontap\_config.yml - configure ONTAP svm/volumes/luns for Oracle database and grant DB server access to luns. 4-oracle\_config.yml - install and configure Oracle on DB servers for grid infrastructure and create a container database. 5-destroy.yml - optional to undo the environment to dismantle all.

次のコマンドを使用してプレイブックを実行する方法は3つあります。

1. すべての導入プレイブックを1回の組み合わせで実行します。

ansible-playbook -i hosts 0-all\_playbook.yml -u admin -e @vars/vars.yml

2. 1~4の番号順でプレイブックを1つずつ実行します。

```
ansible-playbook -i hosts 1-ansible_requirements.yml -u admin -e
@vars/vars.yml
```
ansible-playbook -i hosts 2-linux\_config.yml -u admin -e @vars/vars.yml

ansible-playbook -i hosts 3-ontap config.yml -u admin -e @vars/vars.yml

ansible-playbook -i hosts 4-oracle\_config.yml -u admin -e @vars/vars.yml

3. タグを指定して0-all\_playbook.ymlを実行します。

```
ansible-playbook -i hosts 0-all_playbook.yml -u admin -e
@vars/vars.yml -t ansible_requirements
```

```
ansible-playbook -i hosts 0-all_playbook.yml -u admin -e
@vars/vars.yml -t linux_config
```

```
ansible-playbook -i hosts 0-all_playbook.yml -u admin -e
@vars/vars.yml -t ontap_config
```
ansible-playbook -i hosts 0-all playbook.yml -u admin -e @vars/vars.yml -t oracle\_config

4. 環境を元に戻す

ansible-playbook -i hosts 5-destroy.yml -u admin -e @vars/vars.yml

実行後の検証

Playbookの実行後、Oracle DBサーバにOracleユーザとしてログインし、Oracleグリッドインフラとデー タベースが正常に作成されたことを確認します。次に、ホストora\_01でのOracleデータベース検証の例 を示します。

1. 作成したグリッドインフラとリソースを検証します。

```
[oracle@ora 01 \sim]$ df -h
Filesystem Size Used Avail Use% Mounted on
devtmpfs 7.7G 40K 7.7G 1% /dev
tmpfs 7.8G 1.1G 6.7G 15% /dev/shm
tmpfs 7.8G 312M 7.5G 4% /run
tmpfs  7.8G  0 7.8G  0% /sys/fs/cgroup
/dev/mapper/rhel-root 44G 38G 6.8G 85% /
/dev/sda1 1014M 258M 757M 26% /boot
tmpfs 1.6G 12K 1.6G 1% /run/user/42
tmpfs 1.6G 4.0K 1.6G 1% /run/user/1000
/dev/mapper/ora_01_biny_01p1 40G 21G 20G 52% /u01
[oracle@ora 01 \sim]$ asm
[oracle@ora_01 ~]$ crsctl stat res -t
--------------------------------------------------------------------
------------
Name Target State Server Server State
details
--------------------------------------------------------------------
------------
Local Resources
--------------------------------------------------------------------
------------
ora.DATA.dg
           ONLINE ONLINE ora 01 STABLE
ora.LISTENER.lsnr
           ONLINE INTERMEDIATE ora 01 Not All
Endpoints Re
gistered,STABLE
ora.LOGS.dg
           ONLINE ONLINE ora 01 STABLE
ora.asm
             ONLINE ONLINE ora_01
Started, STABLE
ora.ons
             OFFLINE OFFLINE ora_01 STABLE
  --------------------------------------------------------------------
------------
Cluster Resources
```
-------------------------------------------------------------------- ----------- ora.cssd 1 ONLINE ONLINE ora\_01 STABLE ora.diskmon 1 OFFLINE OFFLINE STABLE ora.driver.afd 1 ONLINE ONLINE ora\_01 STABLE ora.evmd 1 ONLINE ONLINE ora\_01 STABLE ora.ntap1.db 1 ONLINE ONLINE ora\_01 Open,HOME=/u01/app/o racle/product/19.0.0 /NTAP1, STABLE -------------------------------------------------------------------- ------------  $[oracle@ora 01 ~~^{\circ}]$ \$

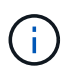

無視する Not All Endpoints Registered 州内の詳細。これは、リスナーとの手 動および動的なデータベース登録の競合が原因で発生するため、無視しても問題あり ません。

2. ASMフィルタドライバが正常に動作していることを確認します。

[oracle@ora\_01 ~]\$ asmcmd ASMCMD> lsdg State Type Rebal Sector Logical\_Sector Block AU Total MB Free MB Req mir free MB Usable file MB Offline disks Voting\_files Name MOUNTED EXTERN N 512 512 512 4096 4194304 327680 318644 0 318644 0 N DATA/ MOUNTED EXTERN N 512 512 4096 4194304 81920 78880 0 78880 0 N LOGS/ ASMCMD> lsdsk Path AFD:ORA\_01\_DAT1\_01 AFD:ORA\_01\_DAT1\_03 AFD:ORA\_01\_DAT1\_05 AFD:ORA\_01\_DAT1\_07 AFD:ORA\_01\_DAT2\_02 AFD:ORA\_01\_DAT2\_04 AFD:ORA\_01\_DAT2\_06 AFD:ORA\_01\_DAT2\_08 AFD:ORA\_01\_LOGS\_01 AFD:ORA\_01\_LOGS\_02 ASMCMD> afd\_state ASMCMD-9526: The AFD state is 'LOADED' and filtering is 'ENABLED' on host 'ora\_01' ASMCMD>

3. Oracle Enterprise Manager Expressにログインして、データベースを検証します。

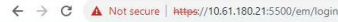

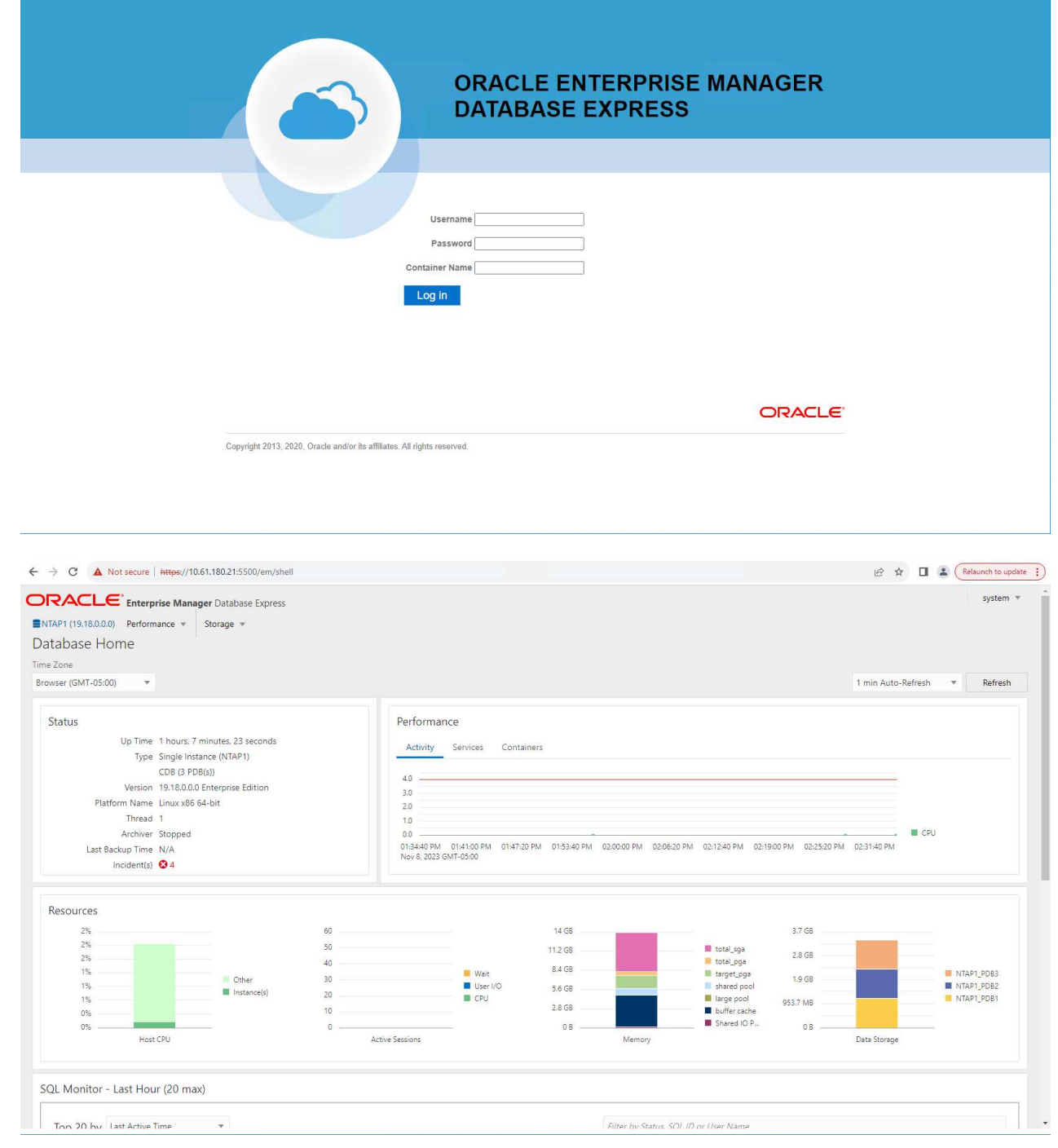

Enable additional port from sqlplus for login to individual container database or PDBs. SQL> show pdbs CON ID CON NAME OPEN MODE RESTRICTED ---------- ------------------------------ ---------- ---------- 2 PDB\$SEED READ ONLY NO 3 NTAP1 PDB1 READ WRITE NO 4 NTAP1 PDB2 READ WRITE NO 5 NTAP1 PDB3 READ WRITE NO SQL> alter session set container=NTAP1 PDB1; Session altered. SQL> select dbms xdb config.gethttpsport() from dual; DBMS XDB CONFIG.GETHTTPSPORT() ------------------------------ <u>0</u> SQL> exec DBMS XDB CONFIG.SETHTTPSPORT(5501); PL/SQL procedure successfully completed. SQL> select dbms xdb config.gethttpsport() from dual; DBMS XDB CONFIG.GETHTTPSPORT() ------------------------------ 5501 login to NTAP1 PDB1 from port 5501.

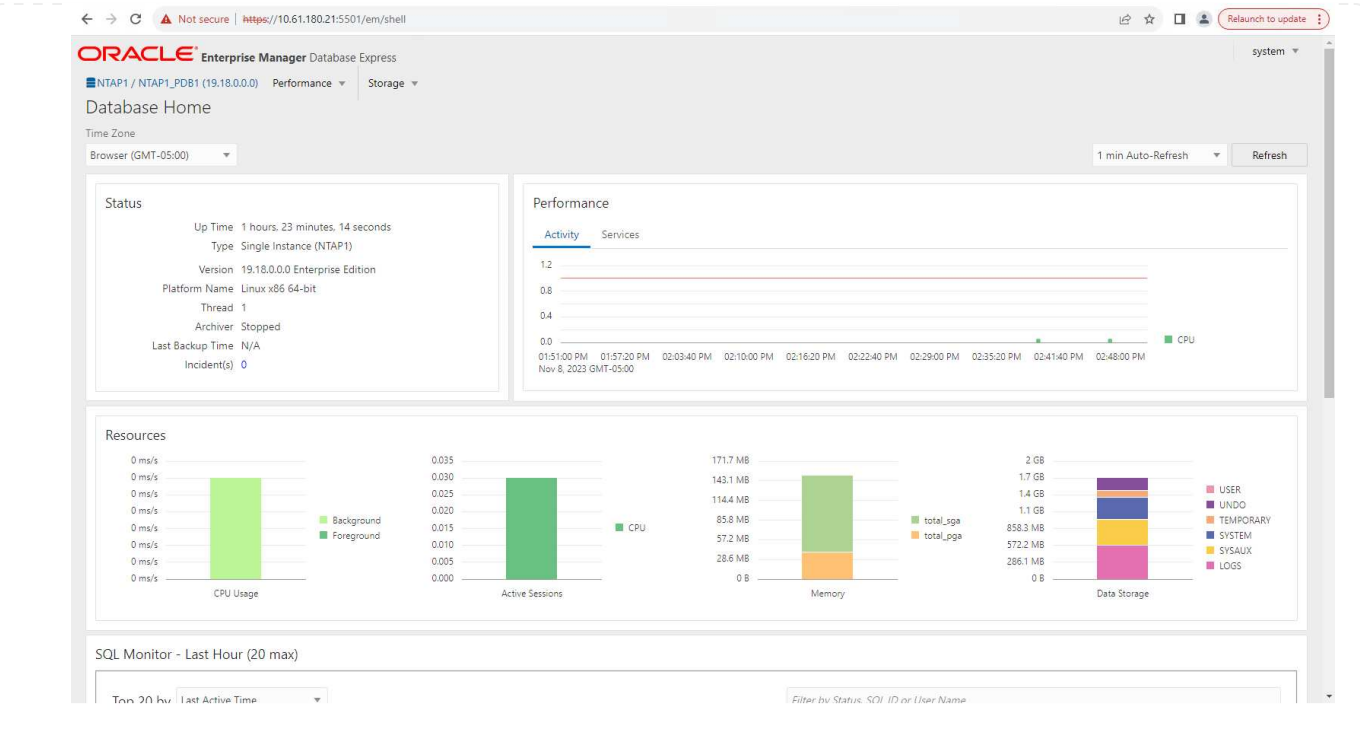

**SnapCenter**による**Oracle**のバックアップ、リストア、クローニング

TR-4979を参照 ["](https://docs.netapp.com/ja-jp/netapp-solutions/databases/aws_ora_fsx_vmc_guestmount.html#oracle-backup-restore-and-clone-with-snapcenter)[ゲ](https://docs.netapp.com/ja-jp/netapp-solutions/databases/aws_ora_fsx_vmc_guestmount.html#oracle-backup-restore-and-clone-with-snapcenter)[ストマウント](https://docs.netapp.com/ja-jp/netapp-solutions/databases/aws_ora_fsx_vmc_guestmount.html#oracle-backup-restore-and-clone-with-snapcenter)[型](https://docs.netapp.com/ja-jp/netapp-solutions/databases/aws_ora_fsx_vmc_guestmount.html#oracle-backup-restore-and-clone-with-snapcenter)[FSx ONTAP](https://docs.netapp.com/ja-jp/netapp-solutions/databases/aws_ora_fsx_vmc_guestmount.html#oracle-backup-restore-and-clone-with-snapcenter)[により、](https://docs.netapp.com/ja-jp/netapp-solutions/databases/aws_ora_fsx_vmc_guestmount.html#oracle-backup-restore-and-clone-with-snapcenter)[VMware Cloud on AWS](https://docs.netapp.com/ja-jp/netapp-solutions/databases/aws_ora_fsx_vmc_guestmount.html#oracle-backup-restore-and-clone-with-snapcenter)[上のシンプルで自](https://docs.netapp.com/ja-jp/netapp-solutions/databases/aws_ora_fsx_vmc_guestmount.html#oracle-backup-restore-and-clone-with-snapcenter)[己](https://docs.netapp.com/ja-jp/netapp-solutions/databases/aws_ora_fsx_vmc_guestmount.html#oracle-backup-restore-and-clone-with-snapcenter)[管理](https://docs.netapp.com/ja-jp/netapp-solutions/databases/aws_ora_fsx_vmc_guestmount.html#oracle-backup-restore-and-clone-with-snapcenter) [型](https://docs.netapp.com/ja-jp/netapp-solutions/databases/aws_ora_fsx_vmc_guestmount.html#oracle-backup-restore-and-clone-with-snapcenter)[の](https://docs.netapp.com/ja-jp/netapp-solutions/databases/aws_ora_fsx_vmc_guestmount.html#oracle-backup-restore-and-clone-with-snapcenter)[Oracle](https://docs.netapp.com/ja-jp/netapp-solutions/databases/aws_ora_fsx_vmc_guestmount.html#oracle-backup-restore-and-clone-with-snapcenter)[を実現](https://docs.netapp.com/ja-jp/netapp-solutions/databases/aws_ora_fsx_vmc_guestmount.html#oracle-backup-restore-and-clone-with-snapcenter)["](https://docs.netapp.com/ja-jp/netapp-solutions/databases/aws_ora_fsx_vmc_guestmount.html#oracle-backup-restore-and-clone-with-snapcenter) セクション。 Oracle backup, restore, and clone with SnapCenter SnapCenterのセットアップと、データベースのバックアップ、リストア、クローニングのワークフロー の実行の詳細については、を参照してください。

## 追加情報の参照先

このドキュメントに記載されている情報の詳細については、以下のドキュメントや Web サイトを参照してく ださい。

• NetApp ASA:オールフラッシュSANアレイ

["https://www.netapp.com/data-storage/all-flash-san-storage-array/"](https://www.netapp.com/data-storage/all-flash-san-storage-array/)

• 新規データベースをインストールしたスタンドアロンサーバー用のOracle Grid Infrastructureのインストー ル

["https://docs.oracle.com/en/database/oracle/oracle-database/19/ladbi/installing-oracle-grid-infrastructure](https://docs.oracle.com/en/database/oracle/oracle-database/19/ladbi/installing-oracle-grid-infrastructure-for-a-standalone-server-with-a-new-database-installation.html#GUID-0B1CEE8C-C893-46AA-8A6A-7B5FAAEC72B3)[for-a-standalone-server-with-a-new-database-installation.html#GUID-0B1CEE8C-C893-46AA-8A6A-](https://docs.oracle.com/en/database/oracle/oracle-database/19/ladbi/installing-oracle-grid-infrastructure-for-a-standalone-server-with-a-new-database-installation.html#GUID-0B1CEE8C-C893-46AA-8A6A-7B5FAAEC72B3)[7B5FAAEC72B3"](https://docs.oracle.com/en/database/oracle/oracle-database/19/ladbi/installing-oracle-grid-infrastructure-for-a-standalone-server-with-a-new-database-installation.html#GUID-0B1CEE8C-C893-46AA-8A6A-7B5FAAEC72B3)

• 応答ファイルを使用したOracleデータベースのインストールと設定

["https://docs.oracle.com/en/database/oracle/oracle-database/19/ladbi/installing-and-configuring-oracle](https://docs.oracle.com/en/database/oracle/oracle-database/19/ladbi/installing-and-configuring-oracle-database-using-response-files.html#GUID-D53355E9-E901-4224-9A2A-B882070EDDF7)[database-using-response-files.html#GUID-D53355E9-E901-4224-9A2A-B882070EDDF7"](https://docs.oracle.com/en/database/oracle/oracle-database/19/ladbi/installing-and-configuring-oracle-database-using-response-files.html#GUID-D53355E9-E901-4224-9A2A-B882070EDDF7)

• ONTAPでRed Hat Enterprise Linux 8.2を使用する

## <span id="page-19-0"></span>**NVA-1155**:『**FlexPod Datacenter with Cisco UCS and NetApp AFF A800 over FC-Design and Deployment Guide**』 で、**Oracle 19C RAC**データベースを検証します

ネットアップAllen Cao

この設計および導入ガイドでは、FlexPod Datacenter with Cisco UCS and NetApp AFF A800 over FCを使用したOracle 19C RACデータベースについて説明します。解決策 ま た、Oracle Linux 8.2を使用した最新のFlexPod データセンターインフラストラクチャ でOracle RACデータベースをホストするためのステップバイステップの導入プロセスに ついても説明しますオペレーティングシステムとRed Hat互換カーネル。

["NVA-1155](https://www.netapp.com/pdf.html?item=/media/25782-nva-1155.pdf)[:](https://www.netapp.com/pdf.html?item=/media/25782-nva-1155.pdf)[FlexPod Datacenter](https://www.netapp.com/pdf.html?item=/media/25782-nva-1155.pdf)[に](https://www.netapp.com/pdf.html?item=/media/25782-nva-1155.pdf)[Oracle 19C RAC](https://www.netapp.com/pdf.html?item=/media/25782-nva-1155.pdf)[データベースを](https://www.netapp.com/pdf.html?item=/media/25782-nva-1155.pdf)[格納](https://www.netapp.com/pdf.html?item=/media/25782-nva-1155.pdf)[し、](https://www.netapp.com/pdf.html?item=/media/25782-nva-1155.pdf)[FC](https://www.netapp.com/pdf.html?item=/media/25782-nva-1155.pdf)[経由](https://www.netapp.com/pdf.html?item=/media/25782-nva-1155.pdf)[で](https://www.netapp.com/pdf.html?item=/media/25782-nva-1155.pdf)[Cisco UCS](https://www.netapp.com/pdf.html?item=/media/25782-nva-1155.pdf)[およ](https://www.netapp.com/pdf.html?item=/media/25782-nva-1155.pdf) [び](https://www.netapp.com/pdf.html?item=/media/25782-nva-1155.pdf)[NetApp AFF A800](https://www.netapp.com/pdf.html?item=/media/25782-nva-1155.pdf)[を使用する](https://www.netapp.com/pdf.html?item=/media/25782-nva-1155.pdf)["](https://www.netapp.com/pdf.html?item=/media/25782-nva-1155.pdf)

## <span id="page-19-1"></span>**TR-4250**:『**SAP with Oracle on UNIX and NFS with NetApp Clustered Data ONTAP and SnapManager for SAP 3.4**』

ネットアップ Nils Bauer

TR-4250は、Oracleデータベースを使用してSAP Business Suite製品をサポートするス トレージソリューションを設計する際の課題に対応しています。ストレージインフラの 設計、導入、運用、管理を中心に、最新世代の SAP ソリューションの利用に際して経営 陣や IT 部門責任者が一般に直面する課題について、その対処方法を示します。本書で紹 介する推奨事項は、特定の SAP アプリケーションに限定したものではなく、規模や範囲 に関係なくさまざまな SAP 環境に応用できます。TR-4250は、ネットアップ製品およ びSAP製品のテクノロジと運用に関する基本的な知識があることを前提としていま す。TR-4250は、ネットアップ、SAP、Oracle、およびお客様の技術スタッフの協力の もとに開発されました。

["TR-4250](https://www.netapp.com/pdf.html?item=/media/19525-tr-4250.pdf)[:『](https://www.netapp.com/pdf.html?item=/media/19525-tr-4250.pdf)[SAP with Oracle on UNIX and NFS with NetApp Clustered Data ONTAP and SnapManager for](https://www.netapp.com/pdf.html?item=/media/19525-tr-4250.pdf) **[SAP 3.4](https://www.netapp.com/pdf.html?item=/media/19525-tr-4250.pdf)[』](https://www.netapp.com/pdf.html?item=/media/19525-tr-4250.pdf)["](https://www.netapp.com/pdf.html?item=/media/19525-tr-4250.pdf)** 

## <span id="page-19-2"></span>**Oracle** データベースを導入しています

解決策の概要

このページでは、 NetApp ONTAP ストレージ上に Oracle19c を導入するための自動化方 式について説明します。

#### **Oracle19c for ONTAP** の **NFS** への自動導入

組織は環境を自動化して、効率を高め、導入を高速化し、手動作業を削減しています。Ansible などの構成管 理ツールを使用して、エンタープライズデータベースの運用を合理化しています。この解決策では、 Ansible を使用して、 Oracle 19C のプロビジョニングと設定を NetApp ONTAP で自動化する方法を紹介します。ス トレージ管理者、システム管理者、 DBA は、新しいストレージの一貫した迅速な導入、データベースサーバ の構成、 Oracle 19C ソフトウェアのインストールを可能にすることで、次のようなメリットを得ることがで きます。

- 設計の複雑さと人為的ミスを排除し、繰り返し実行可能な一貫した導入とベストプラクティスを実装する
- ストレージのプロビジョニング、 DB ホストの構成、 Oracle のインストールにかかる時間を短縮
- データベース管理者、システム管理者、ストレージ管理者の生産性を向上
- ストレージとデータベースを簡単に拡張できます

ネットアップは、検証済みの Ansible モジュールとロールをお客様に提供し、 Oracle データベース環境の導 入、構成、ライフサイクル管理を迅速化します。この解決策では、以下の作業に役立つ Ansible の Playbook コードを提供しています。

- Oracle データベース用の ONTAP NFS ストレージを作成して設定します
- Oracle 19C を Red Hat Enterprise Linux 7/8 または Oracle にインストールします Linux 7/8.
- ONTAP NFS ストレージ上に Oracle 19C を設定します

詳細または概要については、以下の概要ビデオをご覧ください。

**AWX /** タワー型の導入

パート 1 :はじめに、要件、自動化の詳細、 AWX/Tower の初期構成

#### [AWX](https://netapp.hosted.panopto.com/Panopto/Pages/Embed.aspx?id=d844a9c3-4eb3-4512-bf21-b01200f09f66)[の導入](https://netapp.hosted.panopto.com/Panopto/Pages/Embed.aspx?id=d844a9c3-4eb3-4512-bf21-b01200f09f66)

パート 2 :変数とプレイブックの実行

#### [AWX Playbook](https://netapp.hosted.panopto.com/Panopto/Pages/Embed.aspx?id=6da1b960-e1c9-4950-b750-b01200f0bdfa)[の実行](https://netapp.hosted.panopto.com/Panopto/Pages/Embed.aspx?id=6da1b960-e1c9-4950-b750-b01200f0bdfa)

#### **CLI** の導入

パート 1 :はじめに、要件、自動化の詳細、 Ansible Control Host Setup を確認する

#### [CLI](https://netapp.hosted.panopto.com/Panopto/Pages/Embed.aspx?id=373e7f2a-c101-4292-a3e4-b01200f0d078) [の導入](https://netapp.hosted.panopto.com/Panopto/Pages/Embed.aspx?id=373e7f2a-c101-4292-a3e4-b01200f0d078)

パート 2 :変数とプレイブックの実行

#### [CLI Playbook](https://netapp.hosted.panopto.com/Panopto/Pages/Embed.aspx?id=d58ebdb0-8bac-4ef9-b4d1-b01200f95047)[の実行](https://netapp.hosted.panopto.com/Panopto/Pages/Embed.aspx?id=d58ebdb0-8bac-4ef9-b4d1-b01200f95047)

#### <span id="page-20-0"></span>はじめに

この解決策は、 AWX/Tower 環境または Ansible コントロールホストの CLI で実行され るように設計されています。

**AWX** /タワー

AWX / タワー環境の場合は、ONTAP クラスタ管理と Oracle サーバ (IP およびホスト名) のインベントリの 作成、クレデンシャルの作成、 NetApp Automation Github から Ansible コードを取得するプロジェクトの設 定、および自動化を開始するジョブテンプレートの設定を案内されます。

- 1. 環境に固有の変数を入力し、ジョブテンプレートのその他の VAR フィールドにコピーして貼り付けま す。
- 2. ジョブテンプレートに変数を追加したら、自動化を起動できます。
- 3. ジョブテンプレートは、 ontap/config 、 linux\_config 、および ORACLE\_config のタグを指定すること で、 3 つのフェーズで実行されます。

**Ansible** コントロールホストを介して **CLI** に接続します

- 1. Ansible 制御ホストとして使用できるように Linux ホストを設定するには、["](../automation/getting-started.html)[詳細な](../automation/getting-started.html)[手順](../automation/getting-started.html)[については、ここ](../automation/getting-started.html) [をクリックしてください](../automation/getting-started.html)["](../automation/getting-started.html)
- 2. Ansible 制御ホストが設定されたら、 Ansible Automation リポジトリのクローンを Git で作成できます。
- 3. ONTAP クラスタ管理 IP および Oracle サーバの管理 IP の IP またはホスト名を使用して hosts ファイル を編集してください。
- 4. 環境に固有の変数を入力し ' 変数 .yml ファイルにコピーして貼り付けます
- 5. 各 Oracle ホストには、ホスト固有の変数を含むホスト名で識別される変数ファイルがあります。
- 6. すべての変数ファイルが完了したら 'ONTAP\_config' 'linux\_config' および 'ORACLE\_config' のタグを指定 することで ' 3 つのフェーズでプレイブックを実行できます

#### 要件

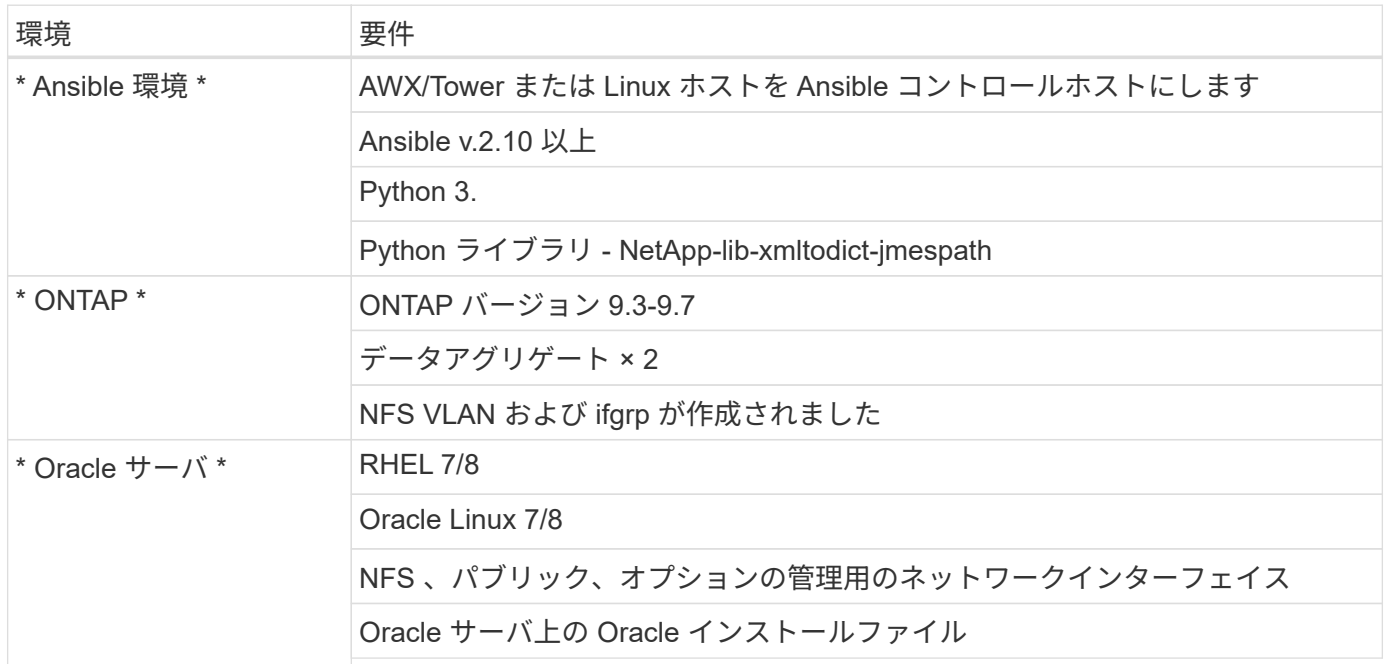

#### 自動化の詳細

この自動導入は、 3 つのロールで構成される Ansible プレイブックを使用して設計されています。ロールは ONTAP 、 Linux 、 Oracle の各構成に対応しています。次の表に、自動化されるタスクを示します。

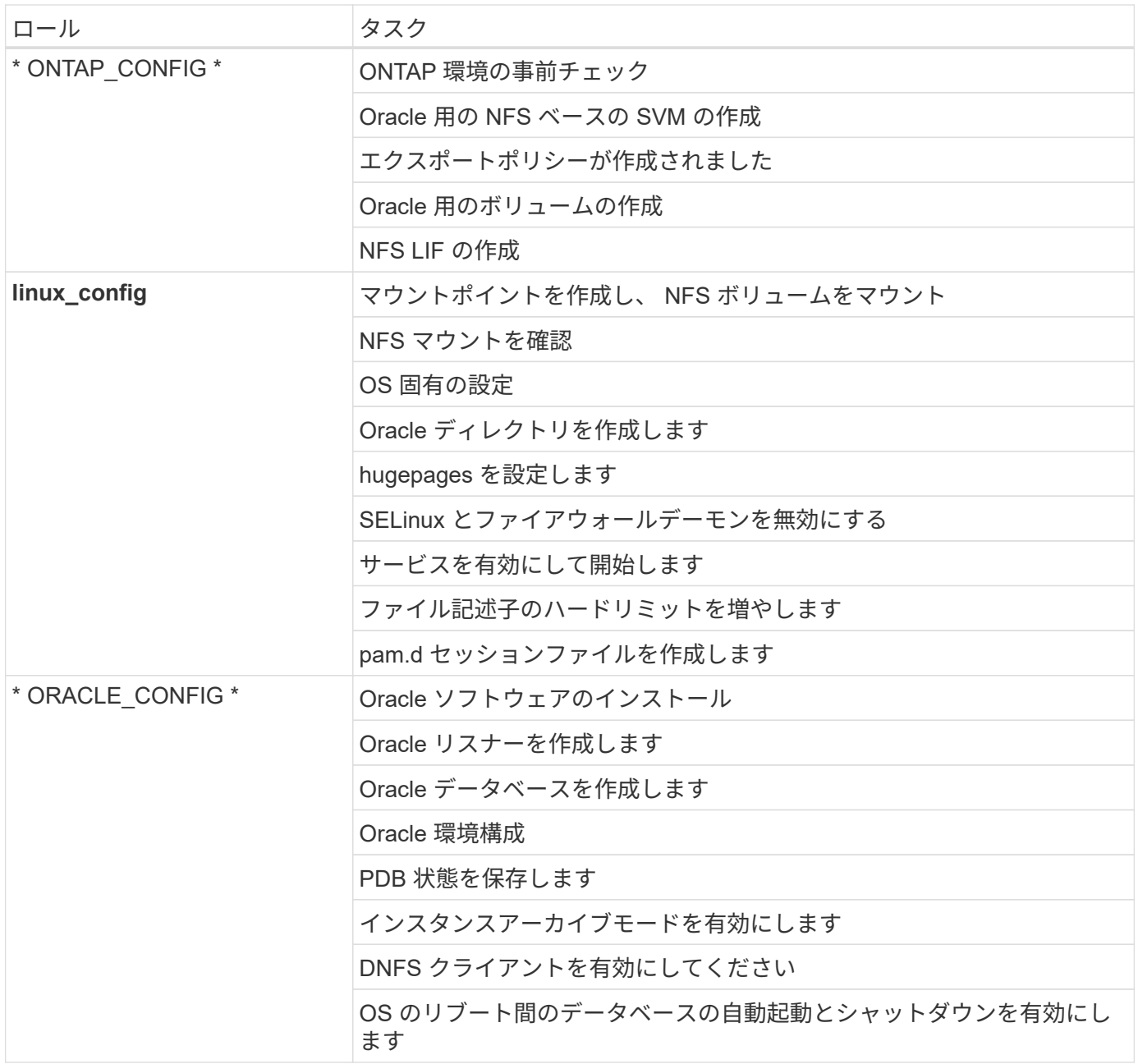

デフォルトパラメータ

自動化を簡易化するために、必要な Oracle 導入パラメータが多数デフォルト値であらかじめ設定されていま す。通常、ほとんどの環境でデフォルトパラメータを変更する必要はありません。上級ユーザーは ' デフォル ト・パラメータを変更する際に注意してくださいデフォルトのパラメータは、各ロールフォルダの defaults デ ィレクトリにあります。

導入手順

開始する前に ' 次の Oracle インストール・ファイルとパッチ・ファイルをダウンロードし '/tmp/archive' ディ レクトリに配置しますこのディレクトリには ' 展開する各 DB サーバ上のすべてのユーザに対する読み取り ' 書き込み ' および実行のアクセス権が含まれます自動化タスクは、その特定のディレクトリにある指定された インストールファイルを検索して、 Oracle のインストールと構成を行います。

```
LINUX.X64 193000 db home.zip -- 19.3 base installer
p31281355_190000_Linux-x86-64.zip -- 19.8 RU patch
p6880880_190000_Linux-x86-64.zip -- opatch version 12.2.0.1.23
```
#### 使用許諾

Github リポジトリに記載されているライセンス情報をお読みください。このリポジトリ内のコンテンツにア クセス、ダウンロード、インストール、または使用することにより、ライセンスの条項に同意したものとみな されます ["](https://github.com/NetApp-Automation/na_oracle19c_deploy/blob/master/LICENSE.TXT)[こ](https://github.com/NetApp-Automation/na_oracle19c_deploy/blob/master/LICENSE.TXT)[ち](https://github.com/NetApp-Automation/na_oracle19c_deploy/blob/master/LICENSE.TXT)[らを](https://github.com/NetApp-Automation/na_oracle19c_deploy/blob/master/LICENSE.TXT)[ご覧](https://github.com/NetApp-Automation/na_oracle19c_deploy/blob/master/LICENSE.TXT)[ください](https://github.com/NetApp-Automation/na_oracle19c_deploy/blob/master/LICENSE.TXT)["](https://github.com/NetApp-Automation/na_oracle19c_deploy/blob/master/LICENSE.TXT)。

このリポジトリ内のコンテンツの作成および / または派生著作物の共有に関しては、一定の制限事項がありま す。の条件を必ずお読みください ["](https://github.com/NetApp-Automation/na_oracle19c_deploy/blob/master/LICENSE.TXT)[使用](https://github.com/NetApp-Automation/na_oracle19c_deploy/blob/master/LICENSE.TXT)[許諾](https://github.com/NetApp-Automation/na_oracle19c_deploy/blob/master/LICENSE.TXT)["](https://github.com/NetApp-Automation/na_oracle19c_deploy/blob/master/LICENSE.TXT) コンテンツを使用する前に。すべての条件に同意しない場合 は、このリポジトリのコンテンツにアクセスしたり、コンテンツをダウンロードしたり、使用したりしないで ください。

準備ができたら、をクリックします ["AWX/Tower](#page-23-0) [の導入](#page-23-0)[手順](#page-23-0)[の詳細については、こ](#page-23-0)[ち](#page-23-0)[らを参照してください](#page-23-0)["](#page-23-0) または ["CLI](#page-33-0) [の導入については、こ](#page-33-0)[ち](#page-33-0)[らを](#page-33-0)[ご覧](#page-33-0)[ください](#page-33-0)["](#page-33-0)。

<span id="page-23-0"></span>ステップバイステップの導入手順

このページでは、 NetApp ONTAP ストレージ上に Oracle19c を導入するための自動化方 式について説明します。

**AWX/Tower** の導入 **Oracle 19C** データベース

**1.** 環境のインベントリ、グループ、ホスト、およびクレデンシャルを作成します

このセクションでは、ネットアップの自動化ソリューションを使用する環境を準備するための AWX/Ansible タワーでのインベントリ、グループ、ホスト、アクセスクレデンシャルのセットアップについて説明します。

- 1. インベントリを設定します。
	- a. リソース→インベントリ→追加と進み、インベントリの追加をクリックします。
	- b. 名前と組織の詳細を入力し、 [ 保存 ] をクリックします。
	- c. インベントリページで、作成されたインベントリをクリックします。
	- d. インベントリ変数がある場合は、その変数を変数フィールドに貼り付けます。
	- e. [ グループ ] サブメニューに移動し、 [ 追加 ] をクリックします。
	- f. ONTAP のグループの名前を入力し、グループ変数(ある場合)を貼り付けて、 [ 保存 ] をクリックし ます。
	- g. Oracle の別のグループに対してこの手順を繰り返します。
	- h. 作成した ONTAP グループを選択し、 Hosts サブメニューに移動して、 Add New Host をクリックし ます。
	- i. ONTAP クラスタ管理 IP の IP アドレスを入力し、ホスト変数(存在する場合)を貼り付けて、 [ 保存 ] をクリックします。
	- j. このプロセスは、 Oracle グループおよび Oracle ホストの管理 IP / ホスト名に対して繰り返す必要が あります。

2. クレデンシャルタイプを作成する。ONTAP を使用するソリューションでは、ユーザ名とパスワードのエ ントリを照合するようにクレデンシャルタイプを設定する必要があります。

a. [ 管理 ] → [ 資格情報の種類 ] に移動し、 [ 追加 ] をクリックします。

- b. 名前と概要を指定します。
- c. 入力構成に次の内容を貼り付けます。

```
fields:
    - id: username
      type: string
      label: Username
    - id: password
     type: string
      label: Password
      secret: true
  - id: vsadmin password
      type: string
      label: vsadmin_password
      secret: true
```
1. 次の内容をインジェクター設定に貼り付けます。

```
extra vars:
   password: '{{ password }}'
   username: '{{ username }}'
 vsadmin password: '{{ vsadmin password }}'
```
- 1. クレデンシャルを設定します。
	- a. [ リソース ] → [ 資格情報 ] に移動し、 [ 追加 ] をクリックします。
	- b. ONTAP の名前と組織の詳細を入力します。
	- c. ONTAP 用に作成したカスタム資格情報タイプを選択します。
	- d. [ タイプの詳細 ] で、ユーザー名、パスワード、および vsadmin-readonly を入力します。
	- e. [ 資格情報に戻る ] をクリックし、 [ 追加 ] をクリックします
	- f. Oracle の名前と組織の詳細を入力します。
	- g. マシンクレデンシャルタイプを選択します。
	- h. Type Details (タイプの詳細)に、Oracle ホストのユーザー名とパスワードを入力します。
	- i. 適切な特権昇格方式を選択し、ユーザ名とパスワードを入力します。

**2.** プロジェクトを作成します

1. [ リソース ] → [ プロジェクト ] に移動し、 [ 追加 ] をクリックします。

- a. 名前と組織の詳細を入力します
- b. Source Control Credential Type フィールドで Git を選択します。
- c. 入力するコマンド [<https://github.com/NetApp-Automation/na\\_oracle19c\\_deploy.git>](https://github.com/NetApp-Automation/na_oracle19c_deploy.git>) をソース管理 URL として指定します。
- d. [ 保存 ] をクリックします .
- e. ソースコードが変更されたときに、プロジェクトの同期が必要になることがあります。

#### **3. Oracle host\_vars** を設定します

このセクションで定義した変数は、個々の Oracle サーバとデータベースに適用されます。

1. 次の組み込み Oracle ホスト変数または host\_vars フォームに、環境固有のパラメータを入力します。

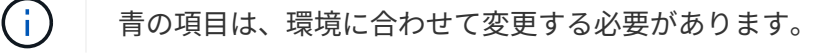

#### ホスト **VAR** 構成

```
######################################################################
############## Host Variables Configuration ##############
######################################################################
# Add your Oracle Host
ansible_host: "10.61.180.15"
# Oracle db log archive mode: true - ARCHIVELOG or false - NOARCHIVELOG
log archive mode: "true"
# Number of pluggable databases per container instance identified by sid.
Pdb name specifies the prefix for container database naming in this case
cdb2_pdb1, cdb2_pdb2, cdb2_pdb3
oracle_sid: "cdb2"
pdb_num: "3"
pdb name: "{{ oracle sid }} pdb"
# CDB listener port, use different listener port for additional CDB on
same host
listener port: "1523"
```
# CDB is created with SGA at 75% of memory limit, MB. Consider how many databases to be hosted on the node and how much ram to be allocated to each DB. The grand total SGA should not exceed 75% available RAM on node. memory\_limit: "5464"

# Set "em configuration: DBEXPRESS" to install enterprise manager express and choose a unique port from 5500 to 5599 for each sid on the host.

```
# Leave them black if em express is not installed.
em_configuration: "DBEXPRESS"
em express port: "5501"
```

```
# {{groups.oracle[0]}} represents first Oracle DB server as defined in
Oracle hosts group [oracle]. For concurrent multiple Oracle DB servers
deployment, [0] will be incremented for each additional DB server. For
example, {{groups.oracle[1]}}" represents DB server 2,
"{{groups.oracle[2]}}" represents DB server 3 ... As a good practice and
the default, minimum three volumes is allocated to a DB server with
corresponding /u01, /u02, /u03 mount points, which store oracle binary,
oracle data, and oracle recovery files respectively. Additional volumes
can be added by click on "More NFS volumes" but the number of volumes
allocated to a DB server must match with what is defined in global vars
file by volumes nfs parameter, which dictates how many volumes are to be
created for each DB server.
```

```
host datastores nfs:
```
- {vol\_name: "{{groups.oracle[0]}} u01", aggr\_name: "aggr01\_node01", lif: "172.21.94.200", size: "25"} - {vol name: "{{groups.oracle[0]}} u02", aggr\_name: "aggr01\_node01",

```
- {vol name: "{{groups.oracle[0]}} u03", aggr name: "aggr01 node01",
```

```
lif: "172.21.94.200", size: "25"}
```
lif: "172.21.94.200", size: "25"}

1. 青のフィールドにすべての変数を入力します。

- 2. 変数の入力が完了したら、フォームの [ コピー ] ボタンをクリックして、 AWX またはタワーに転送され るすべての変数をコピーします。
- 3. AWX またはタワーに戻って、 Resources (リソース)→ Hosts (ホスト)に移動し、 Oracle サーバ設 定ページを選択して開きます。
- 4. [ 詳細 ] タブで、編集をクリックし、コピーした変数を手順 1 から YAML タブの [ 変数 ] フィールドに貼り 付けます。
- 5. [ 保存 ] をクリックします .
- 6. システム内の他の Oracle サーバについても、この手順を繰り返します。

**4.** グローバル変数を設定します

このセクションで定義する変数は、すべての Oracle ホスト、データベース、および ONTAP クラスタに適用 されます。

1. 次の組み込みグローバル変数または変数フォームに環境固有のパラメータを入力します。

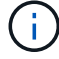

青の項目は、環境に合わせて変更する必要があります。

#######################################################################

```
###### Oracle 19c deployment global user configuration variables ######
###### Consolidate all variables from ontap, linux and oracle ######
#######################################################################
###########################################
### Ontap env specific config variables ###
###########################################
#Inventory group name
#Default inventory group name - 'ontap'
#Change only if you are changing the group name either in inventory/hosts
file or in inventory groups in case of AWX/Tower
hosts group: "ontap"
#CA signed certificates (ONLY CHANGE to 'true' IF YOU ARE USING CA SIGNED
CERTIFICATES)
ca signed certs: "false"
#Names of the Nodes in the ONTAP Cluster
nodes:
- "AFF-01"
- "AFF-02"
#Storage VLANs
#Add additional rows for vlans as necessary
storage vlans:
  - {vlan_id: "203", name: "infra_NFS", protocol: "NFS"}
More Storage VLANsEnter Storage VLANs details
#Details of the Data Aggregates that need to be created
#If Aggregate creation takes longer, subsequent tasks of creating volumes
may fail.
#There should be enough disks already zeroed in the cluster, otherwise
aggregate create will zero the disks and will take long time
data aggregates:
 - {aggr_name: "aggr01 node01"}
 - {aggr_name: "aggr01_node02"}
#SVM name
svm name: "ora svm"
# SVM Management LIF Details
svm_mgmt_details:
 - {address: "172.21.91.100", netmask: "255.255.255.0", home port: "e0M"}
# NFS storage parameters when data protocol set to NFS. Volume named after
```
Oracle hosts name identified by mount point as follow for oracle DB server 1. Each mount point dedicates to a particular Oracle files: u01 - Oracle binary, u02 - Oracle data, u03 - Oracle redo. Add additional volumes by click on "More NFS volumes" and also add the volumes list to corresponding host vars as host datastores nfs variable. For multiple DB server deployment, additional volumes sets needs to be added for additional DB server. Input variable "{{groups.oracle[1]}} u01",

"{{groups.oracle[1]}}\_u02", and "{{groups.oracle[1]}}\_u03" as vol\_name for second DB server. Place volumes for multiple DB servers alternatingly between controllers for balanced IO performance, e.g. DB server 1 on controller node1, DB server 2 on controller node2 etc. Make sure match lif address with controller node.

volumes\_nfs:

```
- {vol_name: "{{groups.oracle[0]}} u01", aggr_name: "aggr01_node01",
lif: "172.21.94.200", size: "25"}
  - {vol name: "{{groups.oracle[0]}} u02", aggr name: "aggr01 node01",
lif: "172.21.94.200", size: "25"}
  - {vol_name: "{{groups.oracle[0]}} u03", aggr_name: "aggr01_node01",
lif: "172.21.94.200", size: "25"}
```
#NFS LIFs IP address and netmask

nfs\_lifs\_details:

- address: "172.21.94.200" #for node-1 netmask: "255.255.255.0"
- address: "172.21.94.201" #for node-2 netmask: "255.255.255.0"

#NFS client match

client match: "172.21.94.0/24"

########################################### ### Linux env specific config variables ### ###########################################

#NFS Mount points for Oracle DB volumes

mount\_points:

 $-$  "/u01"

 $-$  "/u02"

 $-$  "/u03"

# Up to 75% of node memory size divided by 2mb. Consider how many databases to be hosted on the node and how much ram to be allocated to each DB.

```
# Leave it blank if hugepage is not configured on the host.
hugepages nr: "1234"
# RedHat subscription username and password
redhat sub username: "xxx"
redhat sub password: "xxx"
####################################################
### DB env specific install and config variables ###
####################################################
db_domain: "your.domain.com"
# Set initial password for all required Oracle passwords. Change them
after installation.
```
initial\_pwd\_all: "netapp123"

1. すべての変数を青のフィールドに入力します。

2. 変数の入力が完了したら、フォームの [ コピー ] ボタンをクリックして、 AWX またはタワーに転送され るすべての変数を次のジョブテンプレートにコピーします。

**5.** ジョブテンプレートを設定して起動します。

- 1. ジョブテンプレートを作成します。
	- a. [ リソース ] → [ テンプレート ] → [ 追加 ] に移動し、 [ ジョブテンプレートの追加 ] をクリックしま す。
	- b. 名前と概要を入力します
	- c. ジョブタイプを選択します。 Run は、プレイブックに基づいてシステムを設定します。 Check は、 実際にシステムを設定することなく、プレイブックの事前チェックを実行します。
	- d. 対応するインベントリ、プロジェクト、プレイブック、およびクレデンシャルを選択します。
	- e. 実行するデフォルトのプレイブックとして、 all\_cplaybook.yml を選択します。
	- f. 手順 4 からコピーしたグローバル変数を YAML タブの Template Variables フィールドに貼り付けま す。
	- g. [ ジョブタグ ] フィールドの [ 起動時にプロンプトを表示する ] チェックボックスをオンにします。
	- h. [ 保存 ] をクリックします.
- 2. ジョブテンプレートを起動します。
	- a. [ リソース ] → [ テンプレート ] に移動します。
	- b. 目的のテンプレートをクリックし、 [ 起動 ] をクリックします。
	- c. ジョブタグの起動時にプロンプトが表示されたら、 requires\_config と入力します。requires\_config の 下にある Create Job Tag 行をクリックして、ジョブタグを入力する必要がある場合があります。

#### requireation\_config により、他のロールを実行するための正しいライブラリが確保されます。

- 1. [ 次へ ] をクリックし、 [ 起動 ] をクリックしてジョブを開始します。
- 2. ジョブの出力と進行状況を監視するには、表示→ジョブをクリックします。
- 3. ジョブタグの起動を求めるプロンプトが表示されたら、「 ONTAP\_config 」と入力します。ジョブタグを 入力するには、ONTAP\_config の下にある「ジョブタグの作成」行をクリックする必要があります。
- 4. [ 次へ ] をクリックし、 [ 起動 ] をクリックしてジョブを開始します。
- 5. ジョブ出力およびを監視するには、表示→ジョブをクリックします 進捗状況
- 6. ONTAP\_CONFIG ロールの完了後、 linux\_config のプロセスを再度実行します。
- 7. [ リソース ] → [ テンプレート ] に移動します。

 $\left( \begin{array}{c} 1 \end{array} \right)$ 

- 8. 目的のテンプレートを選択し、 [ 起動 ] をクリックします。
- 9. linux config でジョブタグタイプの起動時にプロンプトが表示されたら、 linux config のすぐ下にある「 ジョブタグの作成」行を選択して、ジョブタグを入力する必要があります。
- 10. [ 次へ ] をクリックし、 [ 起動 ] をクリックしてジョブを開始します。
- 11. ジョブの出力と進行状況を監視するには、表示→ジョブを選択します。
- 12. linux\_config ロールが完了したら、 ORACLE\_config のプロセスを再度実行します。
- 13. [ リソース ] → [ テンプレート ] に移動します。
- 14. 目的のテンプレートを選択し、 [ 起動 ] をクリックします。
- 15. ジョブタグの起動時にプロンプトが表示されたら、 ORACLE\_config と入力します。ORACLE\_config の 直下にある「ジョブタグの作成」行を選択して、ジョブタグを入力する必要がある場合があります。
- 16. [ 次へ ] をクリックし、 [ 起動 ] をクリックしてジョブを開始します。
- 17. ジョブの出力と進行状況を監視するには、表示→ジョブを選択します。
- **6.** 同じ **Oracle** ホストに追加のデータベースを配置します

このプレイブックの Oracle 部分では、 1 回の実行につき Oracle サーバ上に Oracle コンテナデータベースが 1 つ作成されます。同じサーバ上に追加のコンテナデータベースを作成するには、次の手順を実行します。

- 1. host\_vars 変数を改訂。
	- a. 手順 2 Oracle host vars の設定に戻ります。
	- b. Oracle SID を別の名前文字列に変更します。
	- c. リスナーポートを別の番号に変更します。
	- d. EM Express をインストールする場合は、 EM Express ポートを別の番号に変更します。
	- e. 改訂されたホスト変数を Host Configuration Detail タブの Oracle Host Variables フィールドにコピー して貼り付けます。
- 2. ORACLE\_config タグのみを使用して、導入ジョブテンプレートを起動します。
- 3. OracleユーザとしてOracleサーバにログインし、次のコマンドを実行します。

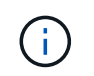

インストールが正常に完了した場合は、 Oracle プロセスが一覧表示されます Oracle DB の サポートを開始しました

4. データベースにログインして、次のコマンドセットを使用して作成されたDB設定およびPDBを確認しま す。

```
[oracle@localhost ~]$ sqlplus / as sysdba
SQL*Plus: Release 19.0.0.0.0 - Production on Thu May 6 12:52:51 2021
Version 19.8.0.0.0
Copyright (c) 1982, 2019, Oracle. All rights reserved.
Connected to:
Oracle Database 19c Enterprise Edition Release 19.0.0.0.0 - Production
Version 19.8.0.0.0
SQL>
SQL> select name, log mode from v$database;
NAME LOG MODE
--------- ------------
CDB2 ARCHIVELOG
SQL> show pdbs
  CON ID CON NAME OPEN MODE RESTRICTED
---------- ------------------------------ ---------- ----------
       2 PDB$SEED READ ONLY NO
       3 CDB2 PDB1 READ WRITE NO
       4 CDB2 PDB2 READ WRITE NO
         5 CDB2_PDB3 READ WRITE NO
col svrname form a30
col dirname form a30
select svrname, dirname, nfsversion from v$dnfs servers;
SQL> col svrname form a30
SQL> col dirname form a30
SQL> select svrname, dirname, nfsversion from v$dnfs servers;
SVRNAME NFSVERSION DIRNAME DIRNAME NESTERSION
------------------------------ ------------------------------
----------------
172.21.126.200 /rhelora03_u02 NFSv3.0
172.21.126.200 / rhelora03 u03 NFSv3.0
172.21.126.200 /rhelora03_u01 NFSv3.0
```
これにより、dNFSが正常に動作していることが確認されます。

5. 次のコマンドを使用して'リスナー経由でデータベースに接続し'Oracleリスナーの構成を確認します適切 なリスナーポートとデータベースサービス名に変更します。

```
[oracle@localhost ~]$ sqlplus
system@//localhost:1523/cdb2_pdb1.cie.netapp.com
SQL*Plus: Release 19.0.0.0.0 - Production on Thu May 6 13:19:57 2021
Version 19.8.0.0.0
Copyright (c) 1982, 2019, Oracle. All rights reserved.
Enter password:
Last Successful login time: Wed May 05 2021 17:11:11 -04:00
Connected to:
Oracle Database 19c Enterprise Edition Release 19.0.0.0.0 - Production
Version 19.8.0.0.0
SQL> show user
USER is "SYSTEM"
SQL> show con_name
CON_NAME
CDB2_PDB1
```
これにより、Oracleリスナーが正常に動作していることが確認されます。

#### サポートが必要な場所

ツールキットに関するサポートが必要な場合は、にご参加ください ["](https://netapppub.slack.com/archives/C021R4WC0LC)[ネットアップの解決策自動化コミュニテ](https://netapppub.slack.com/archives/C021R4WC0LC) [ィでは、](https://netapppub.slack.com/archives/C021R4WC0LC)[余裕](https://netapppub.slack.com/archives/C021R4WC0LC)[期](https://netapppub.slack.com/archives/C021R4WC0LC)[間のチャネルがサポートさ](https://netapppub.slack.com/archives/C021R4WC0LC)["](https://netapppub.slack.com/archives/C021R4WC0LC) また、ソリューション自動化チャネルを検索して、質問や問い合 わせを投稿しましょう。

<span id="page-33-0"></span>ステップバイステップの導入手順

このドキュメントでは、自動コマンドラインインターフェイス(CLI)を使用したOracle 19Cの導入について詳しく説明します。

**CLI** による **Oracle 19C** データベースの導入

このセクションでは、 CLI を使用して Oracle19c データベースを準備および導入するために必要な手順につ いて説明します。を確認しておきます ["](#page-20-0)[「](#page-20-0)[は](#page-20-0)[じ](#page-20-0)[めに](#page-20-0)」[および](#page-20-0)「[要件](#page-20-0)[」](#page-20-0)[セクション](#page-20-0)["](#page-20-0) それに応じて環境の準備を 整えます。

#### **Oracle19c repo** をダウンロードします

1. Ansibleコントローラで、次のコマンドを実行します。

git clone https://github.com/NetApp-Automation/na\_oracle19c\_deploy.git

2. リポジトリをダウンロードしたら、ディレクトリをna\_oracle19c\_deploy <cd na\_oracle19c\_deploy>に変 更します。

**hosts** ファイルを編集します

導入前に、次の手順を実行します。

- 1. hosts ファイル na\_oracle19c\_deploy ディレクトリを編集します。
- 2. ONTAP で、 IP アドレスをクラスタ管理 IP に変更します。
- 3. [Oracle] グループの下に、 Oracle ホスト名を追加します。DNS または hosts ファイルを使用してホスト 名を IP アドレスに解決しておくか、ホストで指定する必要があります。

4. これらの手順を完了したら、変更を保存します。

次の例は、ホストファイルを示しています。

#ONTAP Host [ontap] "10.61.184.183" #Oracle hosts [oracle] "rtpora01" "rtpora02"

この例では、 Playbook を実行し、 Oracle 19C を 2 台の Oracle DB サーバに同時に導入しています。1 つの DB サーバでテストすることもできます。この場合、設定が必要なホスト変数ファイルは 1 つだけです。

( i )

このプレイブックの内容は、導入する Oracle ホストとデータベースの数に関係なく同じです。

**host\_vars** で **host\_name .yml** ファイルを編集します

各 Oracle ホストには、ホスト固有の変数を含むホスト名で識別されるホスト変数ファイルがあります。ホス トには任意の名前を指定できます。Host VAR Config セクションから「 host\_vars 」を編集してコピーし、目 的の「 host\_name.yml 」ファイルに貼り付けます。

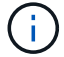

青の項目は、環境に合わせて変更する必要があります。

ホスト **VAR** 構成

######################################################################

############## Host Variables Configuration ############## ######################################################################

# Add your Oracle Host ansible\_host: "10.61.180.15"

# Oracle db log archive mode: true - ARCHIVELOG or false - NOARCHIVELOG log archive mode: "true"

# Number of pluggable databases per container instance identified by sid. Pdb name specifies the prefix for container database naming in this case cdb2\_pdb1, cdb2\_pdb2, cdb2\_pdb3 oracle\_sid: "cdb2" pdb\_num: "3" pdb name: "{{ oracle sid }} pdb"

# CDB listener port, use different listener port for additional CDB on same host listener port: "1523"

# CDB is created with SGA at 75% of memory limit, MB. Consider how many databases to be hosted on the node and how much ram to be allocated to each DB. The grand total SGA should not exceed 75% available RAM on node. memory limit: "5464"

# Set "em configuration: DBEXPRESS" to install enterprise manager express and choose a unique port from 5500 to 5599 for each sid on the host. # Leave them black if em express is not installed. em\_configuration: "DBEXPRESS" em\_express\_port: "5501"

# {{groups.oracle[0]}} represents first Oracle DB server as defined in Oracle hosts group [oracle]. For concurrent multiple Oracle DB servers deployment, [0] will be incremented for each additional DB server. For example, {{groups.oracle[1]}}" represents DB server 2, "{{groups.oracle[2]}}" represents DB server 3 ... As a good practice and the default, minimum three volumes is allocated to a DB server with corresponding /u01, /u02, /u03 mount points, which store oracle binary, oracle data, and oracle recovery files respectively. Additional volumes can be added by click on "More NFS volumes" but the number of volumes allocated to a DB server must match with what is defined in global vars file by volumes nfs parameter, which dictates how many volumes are to be created for each DB server.

#### host datastores nfs:

- {vol name: "{{groups.oracle[0]}} u01", aggr\_name: "aggr01\_node01", lif: "172.21.94.200", size: "25"}

```
- {vol name: "{{groups.oracle[0]}} u02", aggr_name: "aggr01_node01",
lif: "172.21.94.200", size: "25"}
 - {vol name: "{{groups.oracle[0]}} u03", aggr_name: "aggr01_node01",
lif: "172.21.94.200", size: "25"}
```
### **vars.yml** ファイルを編集します

変数 .yml` ファイルは 'Oracle の導入に向けて ' 環境固有のすべての変数( ONTAP 'Linux'Oracle )を統合しま す

1. 変数を VAR セクションから編集してコピーし、変数を自分の「 vars.yml 」ファイルに貼り付けます。

```
#######################################################################
###### Oracle 19c deployment global user configuration variables ######
###### Consolidate all variables from ontap, linux and oracle ######
#######################################################################
###########################################
### Ontap env specific config variables ###
###########################################
#Inventory group name
#Default inventory group name - 'ontap'
#Change only if you are changing the group name either in inventory/hosts
file or in inventory groups in case of AWX/Tower
hosts group: "ontap"
#CA signed certificates (ONLY CHANGE to 'true' IF YOU ARE USING CA SIGNED
CERTIFICATES)
ca signed certs: "false"
#Names of the Nodes in the ONTAP Cluster
nodes:
- "AFF-01"
 - "AFF-02"
#Storage VLANs
#Add additional rows for vlans as necessary
storage vlans:
   - {vlan_id: "203", name: "infra_NFS", protocol: "NFS"}
More Storage VLANsEnter Storage VLANs details
#Details of the Data Aggregates that need to be created
#If Aggregate creation takes longer, subsequent tasks of creating volumes
may fail.
#There should be enough disks already zeroed in the cluster, otherwise
```

```
aggregate create will zero the disks and will take long time
data aggregates:
 - {aggr name: "aggr01 node01"}
 - {aggr_name: "aggr01_node02"}
#SVM name
svm_name: "ora_svm"
# SVM Management LIF Details
svm_mgmt_details:
 - {address: "172.21.91.100", netmask: "255.255.255.0", home port: "e0M"}
# NFS storage parameters when data protocol set to NFS. Volume named after
```
Oracle hosts name identified by mount point as follow for oracle DB server 1. Each mount point dedicates to a particular Oracle files: u01 - Oracle binary, u02 - Oracle data, u03 - Oracle redo. Add additional volumes by click on "More NFS volumes" and also add the volumes list to corresponding host vars as host datastores nfs variable. For multiple DB server deployment, additional volumes sets needs to be added for additional DB server. Input variable "{{groups.oracle[1]}} u01", "{{groups.oracle[1]}}\_u02", and "{{groups.oracle[1]}}\_u03" as vol\_name for second DB server. Place volumes for multiple DB servers alternatingly between controllers for balanced IO performance, e.g. DB server 1 on

```
controller node1, DB server 2 on controller node2 etc. Make sure match lif
address with controller node.
```

```
volumes_nfs:
```

```
- {vol name: "{{groups.oracle[0]}} u01", aggr_name: "aggr01_node01",
lif: "172.21.94.200", size: "25"}
  - {vol name: "{{qroups.oracle[0]}} u02", aggr_name: "aggr01_node01",
lif: "172.21.94.200", size: "25"}
  - {vol_name: "{{groups.oracle[0]}} u03", aggr_name: "aggr01_node01",
lif: "172.21.94.200", size: "25"}
```
#NFS LIFs IP address and netmask

nfs\_lifs\_details:

- address: "172.21.94.200" #for node-1 netmask: "255.255.255.0" - address: "172.21.94.201" #for node-2
- netmask: "255.255.255.0"

#NFS client match

client\_match: "172.21.94.0/24"

```
###########################################
### Linux env specific config variables ###
###########################################
#NFS Mount points for Oracle DB volumes
mount_points:
 - "/u01"
 - "/u02"
 - "/u03"
# Up to 75% of node memory size divided by 2mb. Consider how many
databases to be hosted on the node and how much ram to be allocated to
each DB.
# Leave it blank if hugepage is not configured on the host.
hugepages nr: "1234"
# RedHat subscription username and password
redhat sub username: "xxx"
redhat sub password: "xxx"
####################################################
### DB env specific install and config variables ###
####################################################
db domain: "your.domain.com"
# Set initial password for all required Oracle passwords. Change them
after installation.
initial pwd all: "netapp123"
```
## プレイブックを実行します

必要な環境の前提条件を完了し ' 変数を vars.yml' および 'Your\_host.yml' にコピーした後 ' プレイブックを導 入する準備が整いました

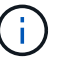

<username> は、環境に合わせて変更する必要があります。

1. 正しいタグとONTAPクラスタユーザ名を渡してONTAP Playbookを実行します。プロンプトが表示された ら、ONTAPクラスタのパスワードとvsadminを入力します。

```
ansible-playbook -i hosts all_playbook.yml -u username -k -K -t
ontap_config -e @vars/vars.yml
```
2. Linux Playbookを実行して、導入のLinux部分を実行します。admin sshパスワードとsudoパスワードを入 力します。

```
ansible-playbook -i hosts all_playbook.yml -u username -k -K -t
linux_config -e @vars/vars.yml
```
3. Oracle Playbookを実行して、導入のOracle部分を実行します。admin sshパスワードとsudoパスワードを 入力します。

ansible-playbook -i hosts all\_playbook.yml -u username -k -K -t oracle config -e @vars/vars.yml

同じ **Oracle** ホストに追加のデータベースを導入します

このプレイブックの Oracle 部分では、 1 回の実行につき Oracle サーバ上に Oracle コンテナデータベースが 1 つ作成されます。同じサーバ上に追加のコンテナデータベースを作成するには、次の手順を実行します。

- 1. host vars 変数を改訂します。
	- a. ステップ 3 に戻ります 'host\_vars' の下の 'host\_name.yml' ファイルを編集します
	- b. Oracle SID を別の名前文字列に変更します。
	- c. リスナーポートを別の番号に変更します。
	- d. EM Express をインストールしている場合は、 EM Express ポートを別の番号に変更します。
	- e. 変更したホスト変数を 'host\_vars' の下の Oracle ホスト変数ファイルにコピーして貼り付けます
- 2. 上記のように 'ORACLE\_CONFIG' タグを使用してプレイブックを実行します インチ [プレイブックを実行 します]。

**Oracle** のインストールを検証します

1. OracleユーザとしてOracleサーバにログインし、次のコマンドを実行します。

ps -ef | grep ora

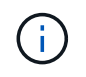

インストールが正常に完了した場合は、 Oracle プロセスが一覧表示されます Oracle DB の サポートを開始しました

2. データベースにログインして、次のコマンドセットを使用して作成されたDB設定およびPDBを確認しま す。

```
[oracle@localhost ~]$ sqlplus / as sysdba
SQL*Plus: Release 19.0.0.0.0 - Production on Thu May 6 12:52:51 2021
Version 19.8.0.0.0
Copyright (c) 1982, 2019, Oracle. All rights reserved.
Connected to:
Oracle Database 19c Enterprise Edition Release 19.0.0.0.0 - Production
Version 19.8.0.0.0
SQL>
SQL> select name, log mode from v$database;
NAME LOG MODE
--------- ------------
CDB2 ARCHIVELOG
SQL> show pdbs
  CON ID CON NAME OPEN MODE RESTRICTED
---------- ------------------------------ ---------- ----------
       2 PDB$SEED READ ONLY NO
       3 CDB2 PDB1 READ WRITE NO
       4 CDB2 PDB2 READ WRITE NO
         5 CDB2_PDB3 READ WRITE NO
col svrname form a30
col dirname form a30
select svrname, dirname, nfsversion from v$dnfs servers;
SQL> col svrname form a30
SQL> col dirname form a30
SQL> select svrname, dirname, nfsversion from v$dnfs servers;
SVRNAME NFSVERSION DIRNAME DIRNAME NESTERSION
------------------------------ ------------------------------
----------------
172.21.126.200 /rhelora03_u02 NFSv3.0
172.21.126.200 / rhelora03 u03 NFSv3.0
172.21.126.200 /rhelora03_u01 NFSv3.0
```
これにより、dNFSが正常に動作していることが確認されます。

3. 次のコマンドを使用して'リスナー経由でデータベースに接続し'Oracleリスナーの構成を確認します適切 なリスナーポートとデータベースサービス名に変更します。

```
[oracle@localhost ~]$ sqlplus
system@//localhost:1523/cdb2_pdb1.cie.netapp.com
SQL*Plus: Release 19.0.0.0.0 - Production on Thu May 6 13:19:57 2021
Version 19.8.0.0.0
Copyright (c) 1982, 2019, Oracle. All rights reserved.
Enter password:
Last Successful login time: Wed May 05 2021 17:11:11 -04:00
Connected to:
Oracle Database 19c Enterprise Edition Release 19.0.0.0.0 - Production
Version 19.8.0.0.0
SQL> show user
USER is "SYSTEM"
SQL> show con_name
CON_NAME
CDB2_PDB1
```
これにより、Oracleリスナーが正常に動作していることが確認されます。

#### サポートが必要な場所

ツールキットに関するサポートが必要な場合は、にご参加ください ["](https://netapppub.slack.com/archives/C021R4WC0LC)[ネットアップの解決策自動化コミュニテ](https://netapppub.slack.com/archives/C021R4WC0LC) [ィでは、](https://netapppub.slack.com/archives/C021R4WC0LC)[余裕](https://netapppub.slack.com/archives/C021R4WC0LC)[期](https://netapppub.slack.com/archives/C021R4WC0LC)[間のチャネルがサポートさ](https://netapppub.slack.com/archives/C021R4WC0LC)["](https://netapppub.slack.com/archives/C021R4WC0LC) また、ソリューション自動化チャネルを検索して、質問や問い合 わせを投稿しましょう。

## <span id="page-41-0"></span>解決策の概要

このページでは、 NetApp ONTAP ストレージ上に Oracle19c を導入するための自動化方 式について説明します。

### **Oracle** データベースのデータ保護を自動化

組織は環境を自動化して、効率を高め、導入を高速化し、手動作業を削減しています。Ansible などの構成管 理ツールを使用して、エンタープライズデータベースの運用を合理化しています。この解決策では、 Ansible を使用して NetApp ONTAP による Oracle のデータ保護を自動化する方法を紹介します。ストレージ管理者、 システム管理者、 DBA は、オフサイトのデータセンターやパブリッククラウドへのデータレプリケーション を一貫して迅速にセットアップできるため、次のようなメリットがあります。

- 設計の複雑さと人為的ミスを排除し、繰り返し実行可能な一貫した導入とベストプラクティスを実装する
- クラスタ間レプリケーション、 CVO のインスタンス化、 Oracle データベースのリカバリの構成にかかる 時間を短縮できます
- データベース管理者、システム管理者、ストレージ管理者の生産性を向上
- データベースリカバリワークフローを使用して、 DR シナリオを簡単にテストできます。

ネットアップは、検証済みの Ansible モジュールとロールをお客様に提供し、 Oracle データベース環境の導 入、構成、ライフサイクル管理を迅速化します。この解決策では、以下の作業に役立つ Ansible の Playbook コードを提供しています。

オンプレミスからオンプレミスへのレプリケーション

- ソースとデスティネーションにクラスタ間 LIF を作成
- クラスタと SVM のピア関係を確立
- Oracle ボリュームの SnapMirror を作成して初期化
- AWX/Tower を使用して、 Oracle バイナリ、データベース、ログ用のレプリケーションスケジュールを作 成します
- デスティネーションで Oracle DB のリストアを行い、データベースをオンラインにします

オンプレミスから **AWS** の **CVO** へ

- AWS コネクタを作成します
- AWS で CVO インスタンスを作成
- オンプレミスのクラスタを Cloud Manager に追加
- ソースにクラスタ間 LIF を作成
- クラスタと SVM のピア関係を確立
- Oracle ボリュームの SnapMirror を作成して初期化
- AWX/Tower を使用して、 Oracle バイナリ、データベース、ログ用のレプリケーションスケジュールを作 成します
- デスティネーションで Oracle DB のリストアを行い、データベースをオンラインにします

準備ができたら、をクリックします ["](#page-42-0)[解決策の使用を開](#page-42-0)[始](#page-42-0)[するには、こ](#page-42-0)[ち](#page-42-0)[らをクリックしてください](#page-42-0)["](#page-42-0)。

<span id="page-42-0"></span>はじめに

この解決策は、 AWX/Tower 環境で動作するように設計されています。

**AWX** /タワー

AWX / タワー環境の場合は、ONTAP クラスタ管理と Oracle サーバ (IP およびホスト名)のインベントリの 作成、クレデンシャルの作成、 NetApp Automation Github から Ansible コードを取得するプロジェクトの設 定、および自動化を開始するジョブテンプレートの設定を案内されます。

- 1. 解決策は、プライベートクラウドのシナリオ(オンプレミスからオンプレミス)およびハイブリッドクラ ウド(オンプレミスからパブリッククラウドへの Cloud Volumes ONTAP [CVO] )で実行するように設計 されています。
- 2. 環境に固有の変数を入力し、ジョブテンプレートのその他の VAR フィールドにコピーして貼り付けま す。
- 3. ジョブテンプレートに変数を追加したら、自動化を起動できます。
- 4. 自動化は、 Oracle バイナリのセットアップ、データベース、ログ、ログのレプリケーションスケジュー ル、ログのみのレプリケーションスケジュールの 3 つのフェーズと、 DR サイトでのデータベースリカバ リのための 4 つのフェーズで実行されます。
- 5. CVO Data Protection に必要なキーとトークンの取得方法の詳細については、を参照してください ["CVO](https://docs.netapp.com/ja-jp/netapp-solutions/automation/authentication_tokens.html) [の導入と](https://docs.netapp.com/ja-jp/netapp-solutions/automation/authentication_tokens.html) [Connector](https://docs.netapp.com/ja-jp/netapp-solutions/automation/authentication_tokens.html) [の導入の](https://docs.netapp.com/ja-jp/netapp-solutions/automation/authentication_tokens.html)[前](https://docs.netapp.com/ja-jp/netapp-solutions/automation/authentication_tokens.html)[提](https://docs.netapp.com/ja-jp/netapp-solutions/automation/authentication_tokens.html)[条](https://docs.netapp.com/ja-jp/netapp-solutions/automation/authentication_tokens.html)[件を](https://docs.netapp.com/ja-jp/netapp-solutions/automation/authentication_tokens.html)[収](https://docs.netapp.com/ja-jp/netapp-solutions/automation/authentication_tokens.html)[集](https://docs.netapp.com/ja-jp/netapp-solutions/automation/authentication_tokens.html)["](https://docs.netapp.com/ja-jp/netapp-solutions/automation/authentication_tokens.html)

要件

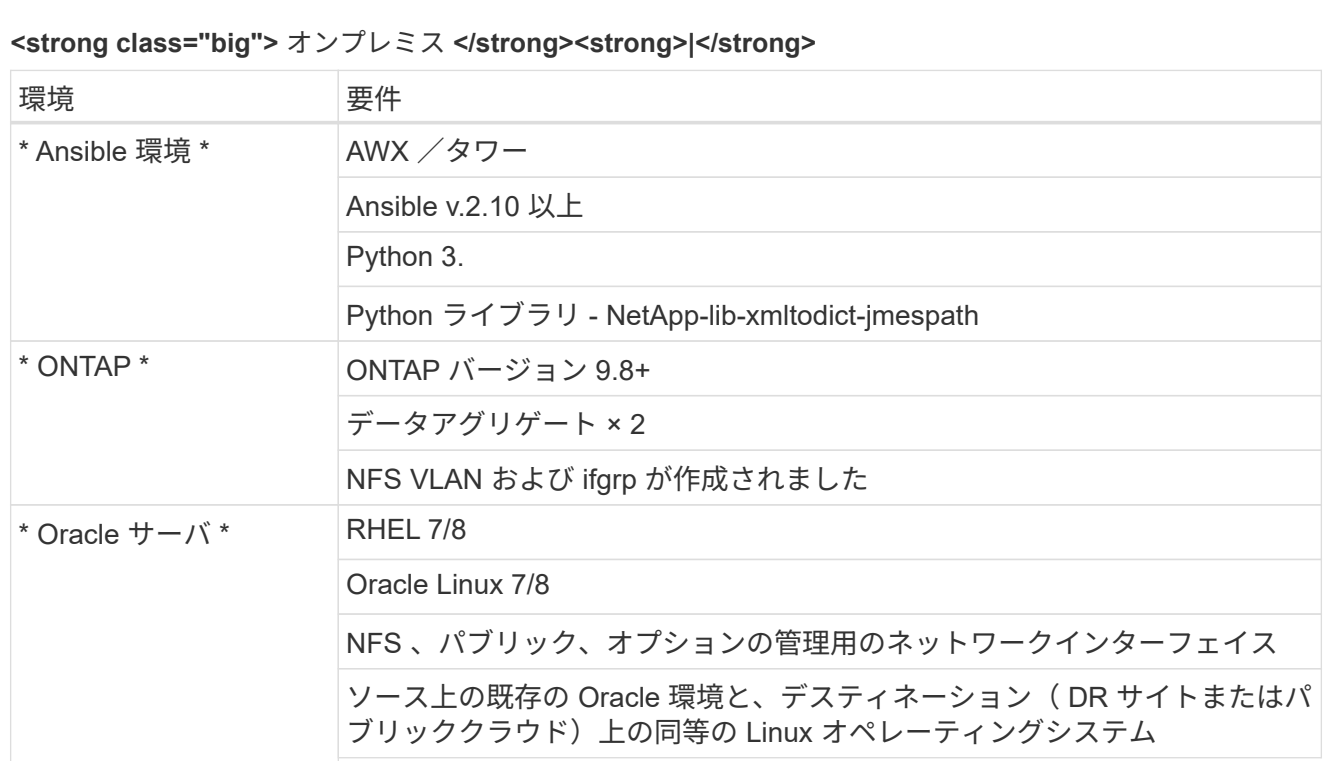

## **<strong>** 「ビッグ」 **>CVO</strong>**

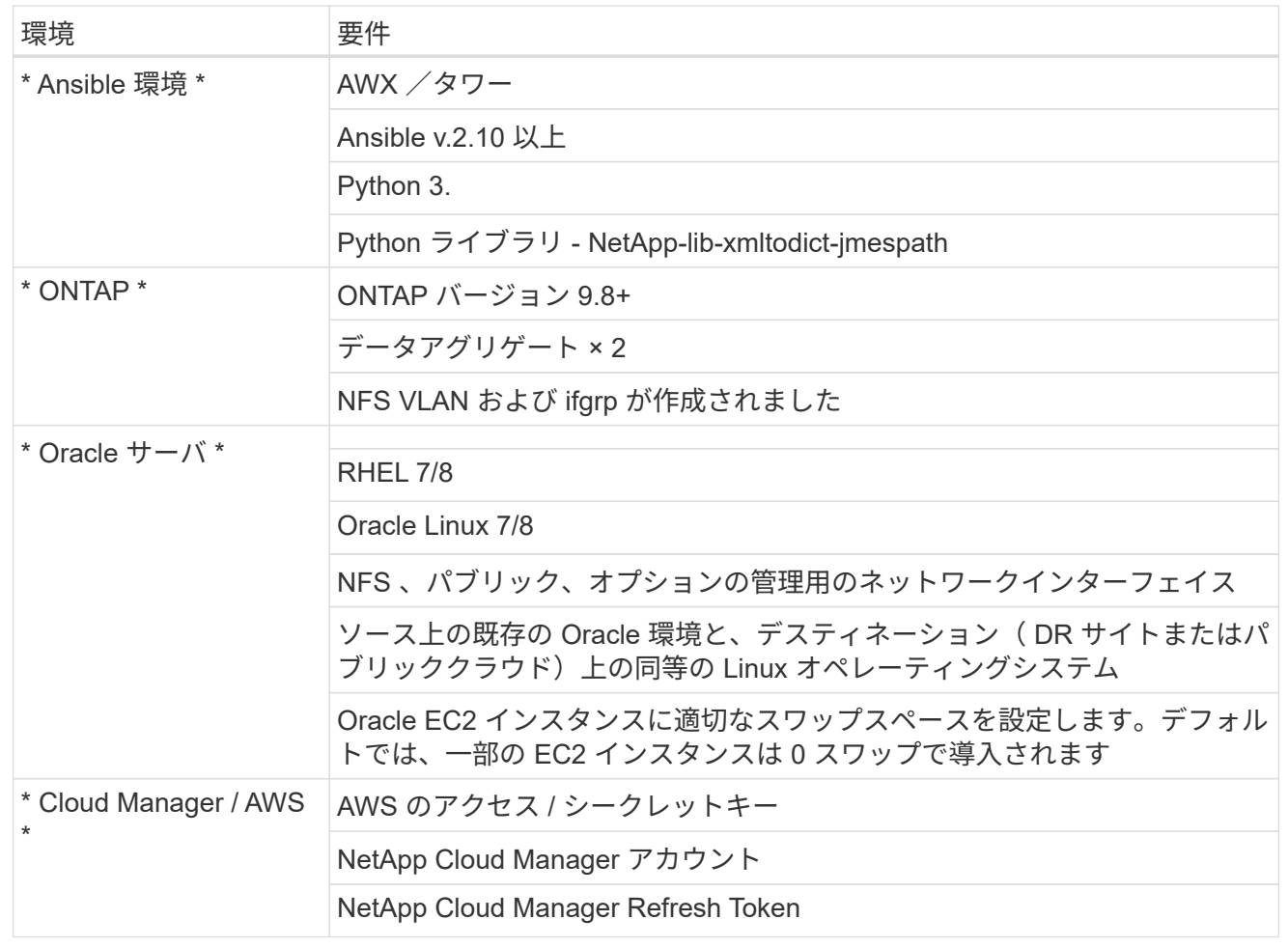

自動化の詳細

### **<strong class="big">** オンプレミス **</strong><strong>|</strong>**

この自動導入は、 3 つのロールで構成される Ansible プレイブックを使用して設計されています。ロー ルは ONTAP 、 Linux 、 Oracle の各構成に対応しています。次の表に、自動化されるタスクを示しま す。

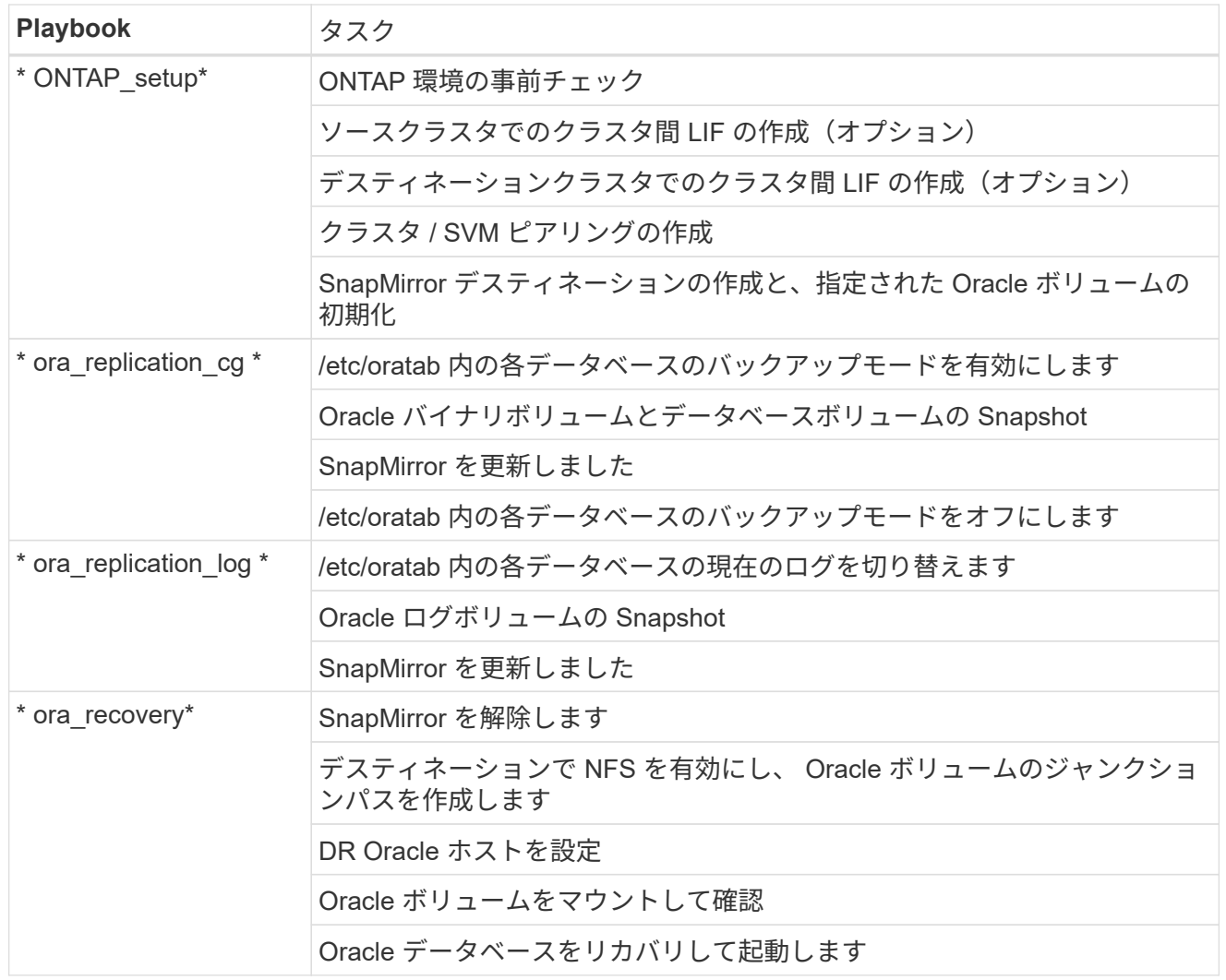

## **<strong>** 「ビッグ」 **>CVO</strong>**

この自動導入は、 3 つのロールで構成される Ansible プレイブックを使用して設計されています。ロー ルは ONTAP 、 Linux 、 Oracle の各構成に対応しています。次の表に、自動化されるタスクを示しま す。

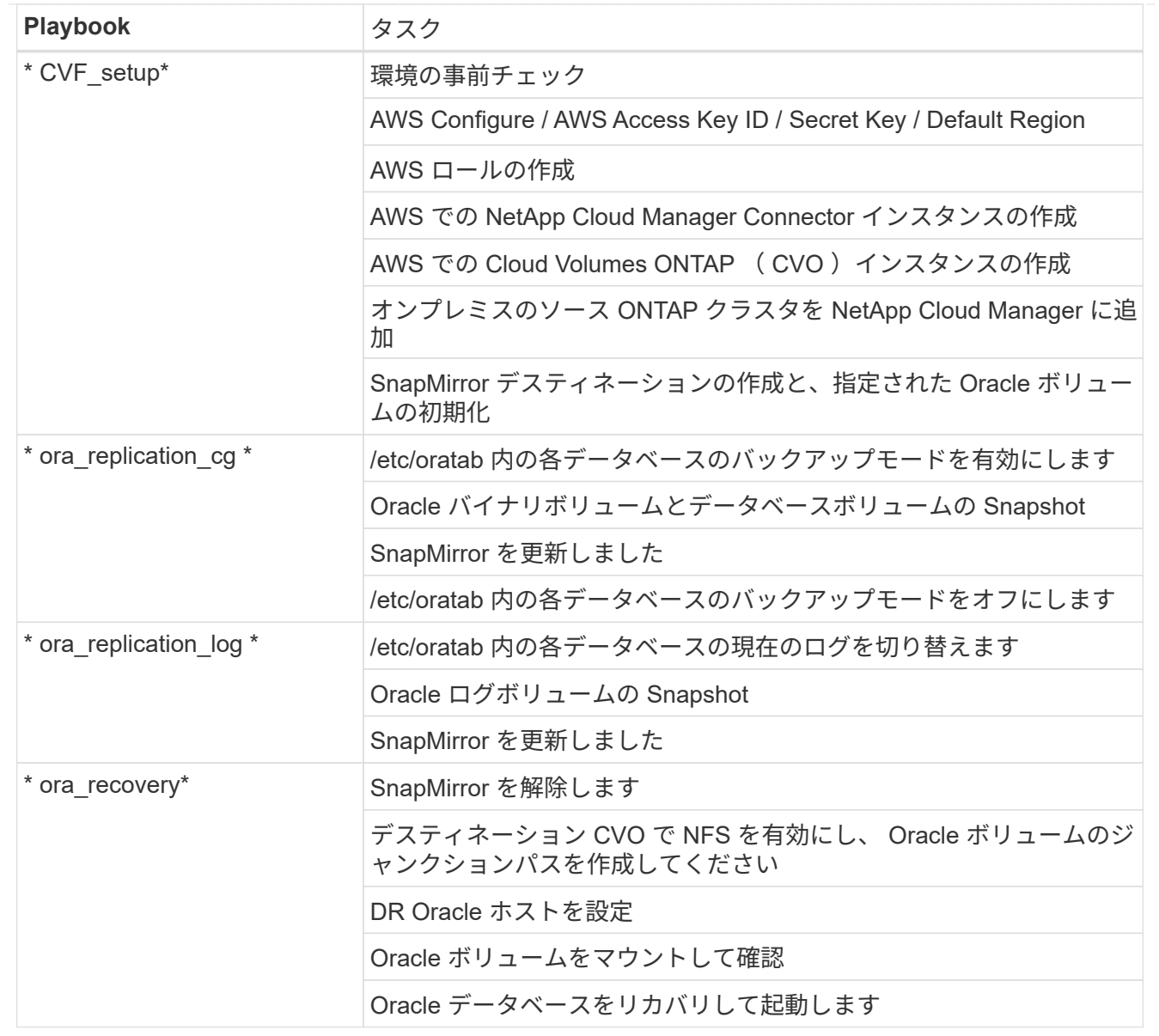

デフォルトパラメータ

自動化を簡易化するために、必要な Oracle パラメータがデフォルト値で多数設定されています。通常、ほと んどの環境でデフォルトパラメータを変更する必要はありません。上級ユーザーは ' デフォルト・パラメータ を変更する際に注意してくださいデフォルトのパラメータは、各ロールフォルダの defaults ディレクトリにあ ります。

使用許諾

Github リポジトリに記載されているライセンス情報をお読みください。このリポジトリ内のコンテンツにア クセス、ダウンロード、インストール、または使用することにより、ライセンスの条項に同意したものとみな されます ["](https://github.com/NetApp-Automation/na_oracle19c_deploy/blob/master/LICENSE.TXT)[こ](https://github.com/NetApp-Automation/na_oracle19c_deploy/blob/master/LICENSE.TXT)[ち](https://github.com/NetApp-Automation/na_oracle19c_deploy/blob/master/LICENSE.TXT)[らを](https://github.com/NetApp-Automation/na_oracle19c_deploy/blob/master/LICENSE.TXT)[ご覧](https://github.com/NetApp-Automation/na_oracle19c_deploy/blob/master/LICENSE.TXT)[ください](https://github.com/NetApp-Automation/na_oracle19c_deploy/blob/master/LICENSE.TXT)["](https://github.com/NetApp-Automation/na_oracle19c_deploy/blob/master/LICENSE.TXT)。

このリポジトリ内のコンテンツの作成および / または派生著作物の共有に関しては、一定の制限事項がありま す。の条件を必ずお読みください ["](https://github.com/NetApp-Automation/na_oracle19c_deploy/blob/master/LICENSE.TXT)[使用](https://github.com/NetApp-Automation/na_oracle19c_deploy/blob/master/LICENSE.TXT)[許諾](https://github.com/NetApp-Automation/na_oracle19c_deploy/blob/master/LICENSE.TXT)["](https://github.com/NetApp-Automation/na_oracle19c_deploy/blob/master/LICENSE.TXT) コンテンツを使用する前に。すべての条件に同意しない場合 は、このリポジトリのコンテンツにアクセスしたり、コンテンツをダウンロードしたり、使用したりしないで ください。

準備ができたら、をクリックします ["AWX/Tower](#page-48-0) [の詳細な](#page-48-0)[手順](#page-48-0)[については、こ](#page-48-0)[ち](#page-48-0)[らを参照してください](#page-48-0)["](#page-48-0)。

<span id="page-48-0"></span>ステップバイステップの導入手順

このページでは、 NetApp ONTAP ストレージ上の Oracle19c の自動データ保護について 説明します。

#### **AWX/Tower Oracle** データ保護

環境のインベントリ、グループ、ホスト、クレデンシャルを作成します

このセクションでは、ネットアップの自動化ソリューションを使用する環境を準備するための AWX/Ansible タワーでのインベントリ、グループ、ホスト、アクセスクレデンシャルのセットアップについて説明します。

1. インベントリを設定します。

- a. リソース→インベントリ→追加と進み、インベントリの追加をクリックします。
- b. 名前と組織の詳細を入力し、 [ 保存 ] をクリックします。
- c. インベントリページで、作成されたインベントリをクリックします。
- d. [ グループ ] サブメニューに移動し、 [ 追加 ] をクリックします。
- e. 最初のグループの Oracle という名前を入力し、 [ 保存 ] をクリックします。
- f. DR\_Oracle という名前の 2 つ目のグループに対してこの手順を繰り返します。
- g. 作成した Oracle グループを選択し、 Hosts サブメニューに移動して、 Add New Host をクリックしま す。
- h. ソース Oracle ホストの管理 IP の IP アドレスを入力し、 [ 保存 ] をクリックします。
- i. DR\_Oracle グループに対してこの手順を繰り返し、 DR/Destination Oracle ホストの管理 IP / ホスト 名を追加する必要があります。

 $\left(\begin{smallmatrix} 1\\1\end{smallmatrix}\right)$ 

以下は、オンプレミスと ONTAP 、または AWS 上の CVO のクレデンシャルタイプとクレデン シャルを作成する手順です。

オンプレミス

- 1. クレデンシャルを設定します。
- 2. クレデンシャルタイプの作成ONTAP を使用するソリューションでは、ユーザ名とパスワードのエン トリを照合するようにクレデンシャルタイプを設定する必要があります。
	- a. [ 管理 ] → [ 資格情報の種類 ] に移動し、 [ 追加 ] をクリックします。
	- b. 名前と概要を指定します。
	- c. 入力構成に次の内容を貼り付けます。

```
fields:
 - id: dst cluster username
     type: string
     label: Destination Cluster Username
  - id: dst cluster password
     type: string
      label: Destination Cluster Password
      secret: true
  - id: src_cluster_username
     type: string
     label: Source Cluster Username
  - id: src_cluster_password
     type: string
      label: Source Cluster Password
```
d. 次の内容をインジェクタ設定に貼り付け、 [ 保存 ] をクリックします。

```
extra vars:
 dst cluster username: '{{ dst cluster username }}'
 dst_cluster_password: '{{ dst_cluster_password }}'
 src_cluster_username: '{{ src_cluster_username }}'
  src_cluster_password: '{{ src_cluster_password }}'
```
3. ONTAP のクレデンシャルを作成します

secret: true

- a. [ リソース ] → [ 資格情報 ] に移動し、 [ 追加 ] をクリックします。
- b. ONTAP クレデンシャルの名前と組織の詳細を入力します
- c. 前の手順で作成したクレデンシャルタイプを選択します。
- d. タイプの詳細で、ソースクラスタとデスティネーションクラスタのユーザ名とパスワードを入力 します。
- e. [ 保存 ] をクリックします .
- 4. Oracle のクレデンシャルを作成します
- a. [ リソース ] → [ 資格情報 ] に移動し、 [ 追加 ] をクリックします。
- b. Oracle の名前と組織の詳細を入力します。
- c. マシンクレデンシャルタイプを選択します。
- d. Type Details (タイプの詳細)に、Oracle ホストのユーザー名とパスワードを入力します。
- e. 適切な特権昇格方式を選択し、ユーザ名とパスワードを入力します。
- f. [ 保存 ] をクリックします .
- g. 必要に応じて、 DR\_Oracle ホストの別のクレデンシャルに対して同じ手順を繰り返します。

#### **CVO** を確認して

- 1. クレデンシャルを設定します。
- 2. クレデンシャルタイプを作成する。ONTAP が関連するソリューションでは、ユーザ名とパスワード のエントリに一致するクレデンシャルタイプを設定する必要があります。また、 Cloud Central と AWS のエントリも追加します。
	- a. [ 管理 ] → [ 資格情報の種類 ] に移動し、 [ 追加 ] をクリックします。
	- b. 名前と概要を指定します。
	- c. 入力構成に次の内容を貼り付けます。

```
fields:
  - id: dst cluster username
     type: string
      label: CVO Username
  - id: dst cluster password
     type: string
     label: CVO Password
      secret: true
  - id: cvo svm password
     type: string
      label: CVO SVM Password
      secret: true
  - id: src_cluster_username
     type: string
      label: Source Cluster Username
  - id: src_cluster_password
     type: string
      label: Source Cluster Password
      secret: true
  - id: regular id
      type: string
      label: Cloud Central ID
      secret: true
    - id: email_id
      type: string
      label: Cloud Manager Email
      secret: true
  - id: cm password
      type: string
      label: Cloud Manager Password
      secret: true
  - id: access key
      type: string
      label: AWS Access Key
      secret: true
  - id: secret key
      type: string
      label: AWS Secret Key
      secret: true
    - id: token
      type: string
      label: Cloud Central Refresh Token
      secret: true
```
d. 次の内容をインジェクタ構成に貼り付け、 [ 保存( Save ) ] をクリックする。

```
extra_vars:
 dst cluster username: '{{ dst cluster username }}'
 dst cluster password: '{{ dst cluster password }}'
 cvo_svm_password: '{{ cvo_svm_password }}'
  src_cluster_username: '{{ src_cluster_username }}'
 src_cluster_password: '{{ src_cluster_password }}'
 regular id: '{{ regular id }}'
  email id: '{{ email id }}'
  cm password: '{{ cm password }}'
  access key: '{{ access key }}'
  secret key: '{{ secret key }}'
    token: '{{ token }}'
```
- 3. ONTAP / CVO / AWS のクレデンシャルを作成
	- a. [ リソース ] → [ 資格情報 ] に移動し、 [ 追加 ] をクリックします。
	- b. ONTAP クレデンシャルの名前と組織の詳細を入力します
	- c. 前の手順で作成したクレデンシャルタイプを選択します。
	- d. Type Details に、ソースクラスタと CVO クラスタ、 Cloud Central / Manager 、 AWS Access / Secret Key 、 Cloud Central Refresh Token のユーザ名とパスワードを入力します。
	- e. [ 保存 ] をクリックします .
- 4. Oracle のクレデンシャルの作成(ソース)
	- a. [ リソース ] → [ 資格情報 ] に移動し、 [ 追加 ] をクリックします。
	- b. Oracle ホストの名前と組織の詳細を入力します
	- c. マシンクレデンシャルタイプを選択します。
	- d. Type Details (タイプの詳細)に、Oracle ホストのユーザー名とパスワードを入力します。
	- e. 適切な特権昇格方式を選択し、ユーザ名とパスワードを入力します。
	- f. [ 保存 ] をクリックします .
- 5. Oracle 保存先のクレデンシャルを作成します
	- a. [ リソース ] → [ 資格情報 ] に移動し、 [ 追加 ] をクリックします。
	- b. DR Oracle ホストの名前と組織の詳細を入力します
	- c. マシンクレデンシャルタイプを選択します。
	- d. Type Details に、ユーザ名( ec2-user またはデフォルトの入力から変更した場合は、そのユーザ 名)と SSH 秘密鍵を入力します
	- e. 適切な特権昇格方式( sudo )を選択し、必要に応じてユーザ名とパスワードを入力します。

f. [ 保存 ] をクリックします .

プロジェクトを作成します

- 1. [ リソース ] → [ プロジェクト ] に移動し、 [ 追加 ] をクリックします。
	- a. 名前と組織の詳細を入力します
	- b. Source Control Credential Type フィールドで Git を選択します。
	- c. 入力するコマンド [<https://github.com/NetApp-Automation/na\\_oracle19c\\_data\\_protection.git>](https://github.com/NetApp-Automation/na_oracle19c_data_protection.git>) をソース 管理 URL として指定します。
	- d. [ 保存 ] をクリックします.
	- e. ソースコードが変更されたときに、プロジェクトの同期が必要になることがあります。

グローバル変数を設定します

このセクションで定義する変数は、すべての Oracle ホスト、データベース、および ONTAP クラスタに適用 されます。

1. 次の組み込みグローバル変数または変数フォームに環境固有のパラメータを入力します。

 $(i)$ 

青の項目は、環境に合わせて変更する必要があります。

### オンプレミス

```
# Oracle Data Protection global user configuration variables
# Ontap env specific config variables
hosts group: "ontap"
ca_signed_certs: "false"
# Inter-cluster LIF details
src_nodes:
  - "AFF-01"
  - "AFF-02"
dst nodes:
   - "DR-AFF-01"
  - "DR-AFF-02"
create_source_intercluster_lifs: "yes"
source_intercluster_network_port_details:
  using dedicated ports: "yes"
  using ifgrp: "yes"
  using vlans: "yes"
  failover for shared individual ports: "yes"
  ifgrp name: "a0a"
    vlan_id: "10"
    ports:
   - "e0b"
    - "e0q"
    broadcast_domain: "NFS"
    ipspace: "Default"
  failover group name: "iclifs"
source intercluster lif details:
  - name: "icl 1"
      address: "10.0.0.1"
      netmask: "255.255.255.0"
   home port: "a0a-10"
      node: "AFF-01"
  - name: "icl 2"
      address: "10.0.0.2"
      netmask: "255.255.255.0"
    home port: "a0a-10"
      node: "AFF-02"
create destination intercluster lifs: "yes"
```

```
destination_intercluster_network_port_details:
  using dedicated ports: "yes"
  using ifgrp: "yes"
  using vlans: "yes"
  failover for shared individual ports: "yes"
    ifgrp_name: "a0a"
    vlan_id: "10"
    ports:
    - "e0b"
      - "e0g"
    broadcast_domain: "NFS"
    ipspace: "Default"
  failover group name: "iclifs"
destination intercluster lif details:
  - name: "icl 1"
      address: "10.0.0.3"
      netmask: "255.255.255.0"
   home port: "a0a-10"
     node: "DR-AFF-01"
  - name: "icl 2"
      address: "10.0.0.4"
      netmask: "255.255.255.0"
    home port: "a0a-10"
      node: "DR-AFF-02"
# Variables for SnapMirror Peering
passphrase: "your-passphrase"
# Source & Destination List
dst cluster name: "dst-cluster-name"
dst cluster ip: "dst-cluster-ip"
dst_vserver: "dst-vserver"
dst nfs lif: "dst-nfs-lif"
src_cluster_name: "src-cluster-name"
src_cluster_ip: "src-cluster-ip"
src_vserver: "src-vserver"
# Variable for Oracle Volumes and SnapMirror Details
cg_snapshot_name_prefix: "oracle"
src_orabinary_vols:
   - "binary_vol"
src_db_vols:
   - "db_vol"
src archivelog vols:
    - "log_vol"
```

```
snapmirror_policy: "async_policy_oracle"
# Export Policy Details
export policy details:
  name: "nfs_export_policy"
 client match: "0.0.0.0/0"
   ro_rule: "sys"
    rw_rule: "sys"
# Linux env specific config variables
mount points:
 - "/u01"
 - "/u02"
 - "/u03"
hugepages nr: "1234"
redhat sub username: "xxx"
redhat sub password: "xxx"
# DB env specific install and config variables
recovery_type: "scn"
control_files:
    - "/u02/oradata/CDB2/control01.ctl"
    - "/u03/orareco/CDB2/control02.ctl"
```
### **CVO** を確認して

```
###########################################
### Ontap env specific config variables ###
###########################################
#Inventory group name
#Default inventory group name - "ontap"
#Change only if you are changing the group name either in
inventory/hosts file or in inventory groups in case of AWX/Tower
hosts group: "ontap"
#CA signed certificates (ONLY CHANGE to "true" IF YOU ARE USING CA
SIGNED CERTIFICATES)
ca signed certs: "false"
#Names of the Nodes in the Source ONTAP Cluster
src_nodes:
 - "AFF-01"
 - "AFF-02"
#Names of the Nodes in the Destination CVO Cluster
```

```
dst nodes:
  - "DR-AFF-01"
  - "DR-AFF-02"
#Define whether or not to create intercluster lifs on source cluster
(ONLY CHANGE to "No" IF YOU HAVE ALREADY CREATED THE INTERCLUSTER LIFS)
create source intercluster lifs: "yes"
source_intercluster_network_port_details:
 using dedicated ports: "yes"
 using ifgrp: "yes"
  using vlans: "yes"
  failover for shared individual ports: "yes"
  ifgrp name: "a0a"
   vlan_id: "10"
    ports:
   - "e0b"
    - "e0q"
    broadcast_domain: "NFS"
    ipspace: "Default"
  failover group name: "iclifs"
source intercluster lif details:
  - name: "icl 1"
     address: "10.0.0.1"
     netmask: "255.255.255.0"
   home port: "a0a-10"
     node: "AFF-01"
  - name: "icl 2"
      address: "10.0.0.2"
      netmask: "255.255.255.0"
    home port: "a0a-10"
      node: "AFF-02"
###########################################
### CVO Deployment Variables ###
###########################################
####### Access Keys Variables ######
# Region where your CVO will be deployed.
region_deploy: "us-east-1"
########### CVO and Connector Vars ########
# AWS Managed Policy required to give permission for IAM role creation.
```

```
aws_policy: "arn:aws:iam::1234567:policy/OCCM"
# Specify your aws role name, a new role is created if one already does
not exist.
aws role name: "arn:aws:iam::1234567:policy/OCCM"
# Name your connector.
connector name: "awx connector"
# Name of the key pair generated in AWS.
key pair: "key pair"
# Name of the Subnet that has the range of IP addresses in your VPC.
subnet: "subnet-12345"
# ID of your AWS secuirty group that allows access to on-prem
resources.
security group: "sg-123123123"
# You Cloud Manager Account ID.
account: "account-A23123A"
# Name of the your CVO instance
cvo_name: "test_cvo"
# ID of the VPC in AWS.
vpc: "vpc-123123123"
#######################################################################
############################
# Variables for - Add on-prem ONTAP to Connector in Cloud Manager
#######################################################################
############################
# For Federated users, Client ID from API Authentication Section of
Cloud Central to generate access token.
sso_id: "123123123123123123123"
# For regular access with username and password, please specify "pass"
as the connector access. For SSO users, use "refresh token" as the
variable.
connector access: "pass"
#######################################################################
#############################
# Variables for SnapMirror Peering
#######################################################################
```
############################# passphrase: "your-passphrase" ####################################################################### ############################## # Source & Destination List ####################################################################### ############################## #Please Enter Destination Cluster Name dst cluster name: "dst-cluster-name" #Please Enter Destination Cluster (Once CVO is Created Add this Variable to all templates) dst cluster ip: "dst-cluster-ip" #Please Enter Destination SVM to create mirror relationship dst vserver: "dst-vserver" #Please Enter NFS Lif for dst vserver (Once CVO is Created Add this Variable to all templates) dst nfs lif: "dst-nfs-lif" #Please Enter Source Cluster Name src\_cluster\_name: "src-cluster-name" #Please Enter Source Cluster src\_cluster\_ip: "src-cluster-ip" #Please Enter Source SVM src\_vserver: "src-vserver" ####################################################################### ############################## # Variable for Oracle Volumes and SnapMirror Details ####################################################################### ############################## #Please Enter Source Snapshot Prefix Name cq snapshot name prefix: "oracle" #Please Enter Source Oracle Binary Volume(s) src\_orabinary\_vols:

```
- "binary vol"
#Please Enter Source Database Volume(s)
src_db_vols:
   - "db_vol"
#Please Enter Source Archive Volume(s)
```

```
src_archivelog_vols:
    - "log_vol"
#Please Enter Destination Snapmirror Policy
snapmirror policy: "async policy oracle"
#######################################################################
##############################
# Export Policy Details
#######################################################################
##############################
#Enter the destination export policy details (Once CVO is Created Add
this Variable to all templates)
export policy details:
 name: "nfs_export_policy"
 client match: "0.0.0.0/0"
   ro_rule: "sys"
   rw_rule: "sys"
#######################################################################
##############################
### Linux env specific config variables ###
#######################################################################
##############################
#NFS Mount points for Oracle DB volumes
mount_points:
 - "/u01"
 - "/u02"
 - "/u03"
# Up to 75% of node memory size divided by 2mb. Consider how many
databases to be hosted on the node and how much ram to be allocated to
each DB.
# Leave it blank if hugepage is not configured on the host.
hugepages nr: "1234"
# RedHat subscription username and password
redhat sub username: "xxx"
redhat sub password: "xxx"
####################################################
### DB env specific install and config variables ###
####################################################
#Recovery Type (leave as scn)
recovery_type: "scn"
```
### #Oracle Control Files

control\_files:

- "/u02/oradata/CDB2/control01.ctl"
- "/u03/orareco/CDB2/control02.ctl"

自動化ハンドブック

実行する必要があるプレイブックは 4 つあります。

- 1. 環境のセットアップに関するプレイブック:オンプレミス、 CVO
- 2. Oracle バイナリとデータベースをスケジュールどおりにレプリケートする Playbook
- 3. Oracle ログをスケジュールどおりにレプリケートするためのプレイブック
- 4. デスティネーションホストでのデータベースのリカバリに関するプレイブック

**ONTAP/CVO** セットアップ

ONTAP と CVO のセットアップ

ジョブテンプレートを設定して起動します。

- 1. ジョブテンプレートを作成します。
	- a. [ リソース ] → [ テンプレート ] → [ 追加 ] に移動し、 [ ジョブテンプレートの追加 ] をクリックし ます。
	- b. 「 ONTAP/CVO Setup 」という名前を入力します
	- c. ジョブタイプを選択します。 Run は、プレイブックに基づいてシステムを設定します。
	- d. 対応するインベントリ、プロジェクト、プレイブック、およびクレデンシャルを選択します。
	- e. オンプレミス環境用の ONTAP setup.yml プレイブックを選択するか、 CVO-setup.yml を選択し て CVO インスタンスにレプリケーションします。
	- f. 手順 4 からコピーしたグローバル変数を YAML タブの Template Variables フィールドに貼り付け ます。

g. [ 保存 ] をクリックします .

- 2. ジョブテンプレートを起動します。
	- a. [ リソース ] → [ テンプレート ] に移動します。
	- b. 目的のテンプレートをクリックし、 [ 起動 ] をクリックします。

 $(i)$ 

このテンプレートを使用して、他のプレイブック用にコピーします。

バイナリおよびデータベースボリュームのレプリケーション

バイナリおよびデータベースのレプリケーションマニュアルのスケジュール

ジョブテンプレートを設定して起動します。

- 1. 以前に作成したジョブテンプレートをコピーします。
	- a. [ リソース ] → [ テンプレート ] に移動します。
	- b. 「 ONTAP/CVO Setup Template 」を探して、右端で「 Copy Template 」をクリックします
	- c. コピーしたテンプレートで [ テンプレートの編集 ] をクリックし、名前を [ バイナリおよびデー タベースのレプリケーションのマニュアル ] に変更します。
	- d. テンプレートの同じインベントリ、プロジェクト、資格情報を保持します。
	- e. 実行するプレイブックとして ora\_replication\_cg.yml を選択します。
	- f. 変数は変更されませんが、 CVO クラスタの IP は変数 dst\_cluster\_ip に設定する必要がありま す。

g. [ 保存 ] をクリックします .

2. ジョブテンプレートをスケジュールします。

a. [ リソース ] → [ テンプレート ] に移動します。

- b. バイナリおよびデータベースのレプリケーション用プレイブックテンプレートをクリックし、一 番上のオプションセットにあるスケジュールをクリックします。
- c. [ 追加 ] をクリックし、 [ バイナリおよびデータベースレプリケーションの名前スケジュールの追 加 ] をクリックし、時間の開始時に [ 開始日時 ] を選択し、 [ ローカルタイムゾーン ] を選択し て、 [ 実行頻度 ] をクリックします。実行頻度は、多くの場合、 SnapMirror レプリケーションが 更新されます。

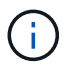

ログボリュームのレプリケーション用に別のスケジュールが作成されるため、よ り頻繁にレプリケートできます。

ログボリュームのレプリケーション

ログ・レプリケーション・プレイブックのスケジュール

ジョブテンプレートを設定して起動します。

- 1. 以前に作成したジョブテンプレートをコピーします。
	- a. [ リソース ] → [ テンプレート ] に移動します。
	- b. 「 ONTAP/CVO Setup Template 」を探して、右端で「 Copy Template 」をクリックします
	- c. コピーしたテンプレートで [ テンプレートの編集 ] をクリックし、名前を [ ログレプリケーショ ンのプレイブック ] に変更します。
	- d. テンプレートの同じインベントリ、プロジェクト、資格情報を保持します。
	- e. 実行するプレイブックとして ora\_replication\_loges.yml を選択します。
	- f. 変数は変更されませんが、 CVO クラスタの IP は変数 dst\_cluster\_ip に設定する必要がありま す。
	- g. [ 保存 ] をクリックします .
- 2. ジョブテンプレートをスケジュールします。
	- a. [ リソース ] → [ テンプレート ] に移動します。
	- b. Log Replication Playbook テンプレートをクリックし、一番上のオプションセットにある Schedules (スケジュール) をクリックします。
	- c. [ 追加 ] をクリックし、 [ ログ複製の名前スケジュールの追加 ] をクリックし、時間の開始時に開 始日時を選択し、 [ ローカルタイムゾーン ] と [ 実行頻度 ] を選択します。実行頻度は、多くの場 合、 SnapMirror レプリケーションが更新されます。

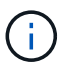

1 時間ごとの最新の更新に確実にリカバリできるように、ログスケジュールを 1 時間 ごとに更新するように設定することを推奨します。

データベースのリストアとリカバリ

ログ・レプリケーション・プレイブックのスケジュール

ジョブテンプレートを設定して起動します。

1. 以前に作成したジョブテンプレートをコピーします。

a. [ リソース ] → [ テンプレート ] に移動します。

- b. 「 ONTAP/CVO Setup Template 」を探して、右端で「 Copy Template 」をクリックします
- c. コピーしたテンプレートで [ テンプレートの編集 ] をクリックし、名前を [ リストアとリカバリ プレイブック ] に変更します。
- d. テンプレートの同じインベントリ、プロジェクト、資格情報を保持します。
- e. 実行するプレイブックとして ora\_recoveryyml を選択します。
- f. 変数は変更されませんが、 CVO クラスタの IP は変数 dst\_cluster\_ip に設定する必要がありま す。
- g. [ 保存 ] をクリックします .

 $\left(\begin{smallmatrix} 1\ 1\end{smallmatrix}\right)$ 

このプレイブックは、リモートサイトでデータベースをリストアする準備ができるま では実行されません。

**Oracle**データベースをリカバリしています

- 1. オンプレミスの本番 Oracle データベースのデータボリュームは、 NetApp SnapMirror レプリケーション を使用して、セカンダリデータセンターの冗長 ONTAP クラスタまたはパブリッククラウドの Cloud Volume ONTAP に保護されます。完全に構成されたディザスタリカバリ環境では、セカンダリデータセン ターまたはパブリッククラウドのリカバリコンピューティングインスタンスがスタンバイ状態になり、災 害発生時に本番データベースをリカバリできます。スタンバイコンピューティングインスタンスは、 OS カーネルパッチで paraellel アップデートを実行するか、ロックステップでアップグレードすることで、オ ンプレミスインスタンスと同期したままになります。
- 2. この解決策で実証されている Oracle バイナリ・ボリュームは、ターゲット・インスタンスに複製され、 ターゲット・インスタンスにマウントされて、 Oracle ソフトウェア・スタックが起動されます。この Oracle リカバリアプローチには、災害発生時に Oracle を新規にインストールした場合よりも優れていま す。Oracle のインストールは、現在のオンプレミスの本番ソフトウェアのインストールレベルやパッチレ ベルと完全に同期されていることが保証されます。ただし、 Oracle でのソフトウェアライセンスの構成 によっては、リカバリサイトで複製された Oracle バイナリボリュームにソフトウェアライセンスが影響 する場合とそうでない場合があります。ユーザは、 Oracle のライセンス要件を評価するために、ソフト ウェアライセンス担当者に確認してから、同じ方法を使用することを推奨します。
- 3. デスティネーションのスタンバイ Oracle ホストには、 Oracle の前提条件となる構成が設定されていま す。
- 4. SnapMirror が切断され、ボリュームが書き込み可能になり、スタンバイ Oracle ホストにマウントされま す。
- 5. すべての DB ボリュームがスタンバイコンピューティングインスタンスにマウントされたあと、 Oracle リカバリモジュールは以下のタスクを実行して、リカバリサイトで Oracle をリカバリおよび起動しま す。
	- a. 制御ファイルを同期します。重要なデータベース制御ファイルを保護するために、異なるデータベー スボリュームに Oracle 制御ファイルを重複して配置しました。1 つはデータボリューム上にあり、も う 1 つはログボリューム上にあります。データボリュームとログボリュームは異なる頻度でレプリケ ートされるため、リカバリ時に同期されません。
	- b. Oracle バイナリの再リンク: Oracle バイナリは新しいホストに再配置されるため、再リンクが必要 です。
	- c. Oracle データベースのリカバリ:リカバリ・メカニズムは、 Oracle ログ・ボリューム内の最後に使 用可能なアーカイブ・ログのシステム変更番号を制御ファイルから取得し、 Oracle データベースをリ カバリして、障害発生時に DR サイトにレプリケートされたすべてのビジネス・トランザクションを リカバリします。次に、データベースが新しいインカネーションで起動され、リカバリサイトでユー

ザ接続とビジネストランザクションが実行されます。

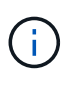

Recovering Playbook を実行する前に、次の情報を確認してください。 /etc/oratab および /etc/oraInst.loc を介して、ソース Oracle ホストからデスティネーションホストにコピーしてく ださい

## <span id="page-65-0"></span>**TR-4794**:『**Oracle databases on NetApp EF Series**』

Mitch Blackburn、Ebin Kadavy、ネットアップ

TR-4794は、ストレージ管理者とデータベース管理者がOracleをNetApp EFシリーズの ストレージに正常に導入できるようにするためのものです。

["TR-4794](https://www.netapp.com/pdf.html?item=/media/17248-tr4794pdf.pdf)[:『](https://www.netapp.com/pdf.html?item=/media/17248-tr4794pdf.pdf)[Oracle databases on NetApp EF Series](https://www.netapp.com/pdf.html?item=/media/17248-tr4794pdf.pdf)[』](https://www.netapp.com/pdf.html?item=/media/17248-tr4794pdf.pdf)["](https://www.netapp.com/pdf.html?item=/media/17248-tr4794pdf.pdf)

Copyright © 2024 NetApp, Inc. All Rights Reserved. Printed in the U.S.このドキュメントは著作権によって保 護されています。著作権所有者の書面による事前承諾がある場合を除き、画像媒体、電子媒体、および写真複 写、記録媒体、テープ媒体、電子検索システムへの組み込みを含む機械媒体など、いかなる形式および方法に よる複製も禁止します。

ネットアップの著作物から派生したソフトウェアは、次に示す使用許諾条項および免責条項の対象となりま す。

このソフトウェアは、ネットアップによって「現状のまま」提供されています。ネットアップは明示的な保 証、または商品性および特定目的に対する適合性の暗示的保証を含み、かつこれに限定されないいかなる暗示 的な保証も行いません。ネットアップは、代替品または代替サービスの調達、使用不能、データ損失、利益損 失、業務中断を含み、かつこれに限定されない、このソフトウェアの使用により生じたすべての直接的損害、 間接的損害、偶発的損害、特別損害、懲罰的損害、必然的損害の発生に対して、損失の発生の可能性が通知さ れていたとしても、その発生理由、根拠とする責任論、契約の有無、厳格責任、不法行為(過失またはそうで ない場合を含む)にかかわらず、一切の責任を負いません。

ネットアップは、ここに記載されているすべての製品に対する変更を随時、予告なく行う権利を保有します。 ネットアップによる明示的な書面による合意がある場合を除き、ここに記載されている製品の使用により生じ る責任および義務に対して、ネットアップは責任を負いません。この製品の使用または購入は、ネットアップ の特許権、商標権、または他の知的所有権に基づくライセンスの供与とはみなされません。

このマニュアルに記載されている製品は、1つ以上の米国特許、その他の国の特許、および出願中の特許によ って保護されている場合があります。

権利の制限について:政府による使用、複製、開示は、DFARS 252.227-7013(2014年2月)およびFAR 5252.227-19(2007年12月)のRights in Technical Data -Noncommercial Items(技術データ - 非商用品目に関 する諸権利)条項の(b)(3)項、に規定された制限が適用されます。

本書に含まれるデータは商用製品および / または商用サービス(FAR 2.101の定義に基づく)に関係し、デー タの所有権はNetApp, Inc.にあります。本契約に基づき提供されるすべてのネットアップの技術データおよび コンピュータ ソフトウェアは、商用目的であり、私費のみで開発されたものです。米国政府は本データに対 し、非独占的かつ移転およびサブライセンス不可で、全世界を対象とする取り消し不能の制限付き使用権を有 し、本データの提供の根拠となった米国政府契約に関連し、当該契約の裏付けとする場合にのみ本データを使 用できます。前述の場合を除き、NetApp, Inc.の書面による許可を事前に得ることなく、本データを使用、開 示、転載、改変するほか、上演または展示することはできません。国防総省にかかる米国政府のデータ使用権 については、DFARS 252.227-7015(b)項(2014年2月)で定められた権利のみが認められます。

#### 商標に関する情報

NetApp、NetAppのロゴ、<http://www.netapp.com/TM>に記載されているマークは、NetApp, Inc.の商標です。そ の他の会社名と製品名は、それを所有する各社の商標である場合があります。